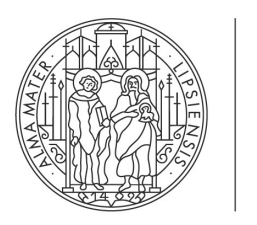

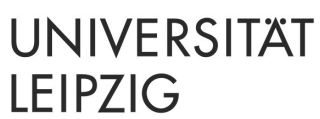

## **Der Minirechner 2a**

Handbuch und Bedienungsanleitung Version 1.32

Max Braungardt Thomas Schmid Abteilung Neuromorphe Informationsverarbeitung Institut für Informatik

#### **Kontakt**

Max Braungardt Augustusplatz 10 | Raum P522 04109 Leipzig

E-Mail: braungardt@informatik.uni-leipzig.de

Thomas Schmid Augustusplatz 10 | Raum P533 04109 Leipzig

E-Mail: schmid@informatik.uni-leipzig.de

© 2018 – 2022 Universität Leipzig

Der Minirechner 2a wurde an der Universität Tübingen von Werner Dreher entwickelt und ist seit ca. 2010 Bestandteil des Praktikums im Modul "Grundlagen der Technischen Informatik 2" der Universität Leipzig. Diese Bedienungsanleitung wurde von der Abteilung Neuromorphe Informationsverarbeitung der Universität Leipzig erstellt.

## **Inhaltsverzeichnis**

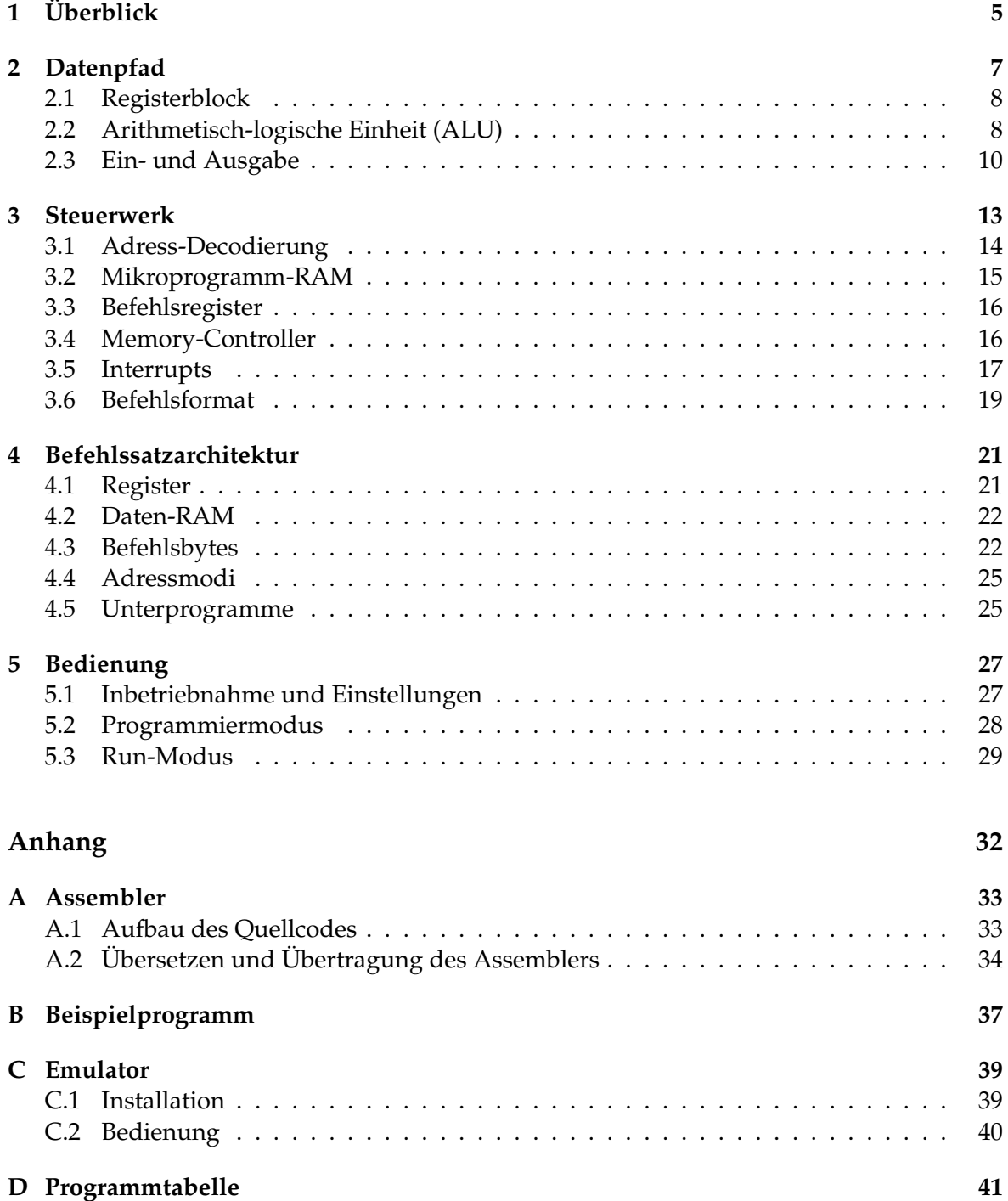

3

# <span id="page-4-0"></span>1 Überblick

Der Minirechner 2a ist ein einfacher, aber vollständiger 8-Bit-Rechner. Er realisiert eine von-Neumann-Architektur, weshalb sich im grundsätzlichen Aufbau insbesondere Datenpfad und Steuerwerk unterscheiden lassen. Funktionen und Berechnung lassen sich auf dem Minirechner 2a durch binär kodierte Befehle (Befehlsbytes) realisieren. Zusätzlich kann ein Assembler verwendet werden, um die Programme (Abfolgen von Befehlsbytes) zu erstellen.

Physikalisch besteht die Minirechner-Plattform aus drei Platinen:

- 1. einer Logikplatine, die im Wesentlichen ein Field Programmable Gate Array (FPGA) und ein Random Access Memory (RAM) für Daten (kurz: Daten-RAM) enthält;
- 2. einer Display-Platine, auf der sich ca. 300 LEDs befinden;
- 3. einer Erweiterungsplatine mit 2 Digital-Analog-Wandlern, einem Temperatursensor und einem Lüfter.

Die CPU mit Datenpfad und Steuerwerk ist im FPGA realisiert. Der Daten-RAM ist über den Memory-Bus an die CPU angekoppelt. Dieser Bus besteht aus folgenden Leitungen:

- 8 Datenleitungen von der CPU zum Daten-RAM (Memory Data Out: MEMDO)
- 8 Datenleitungen vom Daten-RAM zur CPU (Memory Data In: MEMDI)
- 8 Adressleitungen (Memory Address: MEMA)
- 3 Steuerleitungen (Chip Enable: CE, Output Enable: OE, Write Enable: WE)

Außer dem Daten-RAM hängen an diesem Bus noch vier Input-Register ("in FC" bis "in FF" auf Adresse FC bis FF), zwei Output-Register ("out FE" und "out FF" auf Adresse FE bzw. FF) und eine serielle Schnittstelle (Universal Asynchronous Receiver and Transmitter: UART, Adressen FA und FB). Die Input-Register können mit den Tastern bitweise beschrieben werden und dienen zur Eingabe von Daten an die CPU; sie können von der CPU nur gelesen werden. Die Output-Register können durch die CPU beschrieben werden und dienen zur Visualisierung von Ergebnissen durch LEDs. Über den UART kann die CPU z.B. mit einem PC kommunizieren. Die Input- und Output-Register und der UART befinden sich innerhalb des FPGAs, der Daten-RAM ist ein eigener Baustein. Der Daten-RAM, die darin enthaltenen Input-Register sowie die Output-Register sind im Blockschaltbild (Abbildung [1.1\)](#page-5-0) nicht enthalten, da sie nicht Teil der eigentlichen CPU sind, sondern als zusätzliche Bauelemente zur Verfügung stehen.

<span id="page-5-0"></span>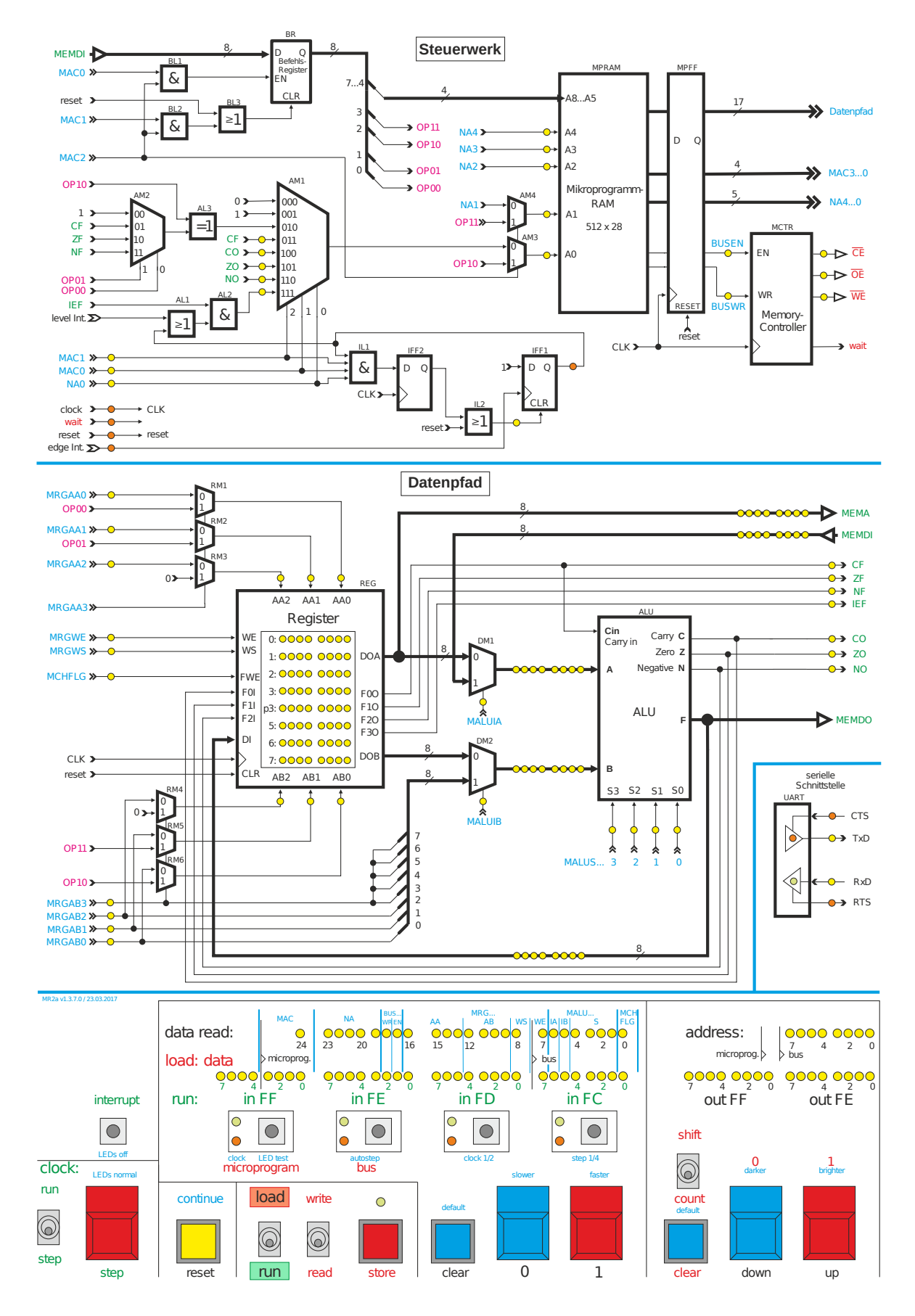

Abbildung 1.1: Blockschaltbild des Minirechner 2a.

# <span id="page-6-0"></span>2 Datenpfad

Der Datenpfad kann 8-Bit-breite Daten verarbeiten und besteht im Wesentlichen aus einem Register-Block und einer arithmetisch-logischen Einheit. Der Register-Block beinhaltet acht universelle Register zu je acht Bit, in denen sowohl Daten (z.B. Zwischenergebnisse) als auch Daten-RAM-Adressen gespeichert werden können. Die ALU stellt 16 Funktionen zur arithmetischen und logischen Verknüpfung der Eingänge A und B zu Verfügung. Vor diesen beiden Eingängen befindet sich jeweils ein 2-zu-1-Multiplexer (Abbildung [2.3\)](#page-8-0), mit denen die für die ALU bestimmten Daten aus je zwei Quellen ausgewählt werden können. Als Quellen kommen der Register-Block, der Daten-RAM sowie Befehlsbytes (Eingabe von Konstanten) in Frage. Die Abbildung [2.1](#page-6-1) zeigt eine Übersicht über den Datenpfad.

<span id="page-6-1"></span>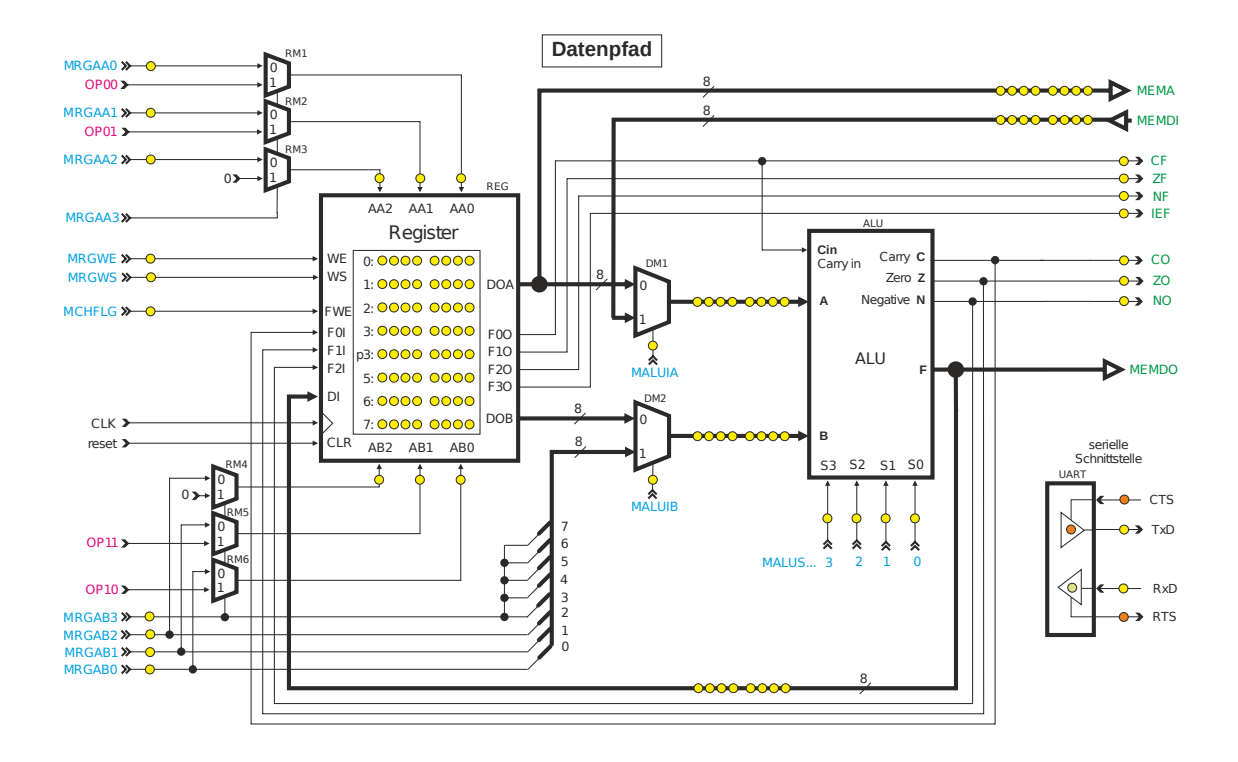

Abbildung 2.1: Schematische Darstellung des Datenpfads.

### <span id="page-7-0"></span>**2.1 Registerblock**

Der Register-Block (Abb. [2.2\)](#page-7-2) kann 8-Bit-breite Daten, wie (Zwischen-) Ergebnisse und Adressen speichern. Er besitzt einen 8-Bit-breiten Daten-Eingang (Data In: DI) und die zwei 8-Bitbreiten Daten-Ausgänge Data Out A (DOA) und Data Out B (DOB). Mit Hilfe der zwei 3-Bit-breiten Adresseingänge Address A (AA0, AA1, AA2) und Address B (AB0, AB1, AB2) kann ausgewählt werden, welche Register an die Ausgänge DOA und DOB angelegt werden sollen. Sollen Daten in eines der Register geschrieben werden, so muss mit Write Select (WS) ausgewählt werden, welche der beiden Adressen (AA oder AB) für die Auswahl des zu beschreibenden Registers verwendet werden soll. Wird der Eingang Write Enable (WE) aktiviert, so werden die am 8-Bit-breiten Eingang DI anliegenden Daten bei der nächsten aktiven Taktflanke in das ausgewählte Register geschrieben.

<span id="page-7-2"></span>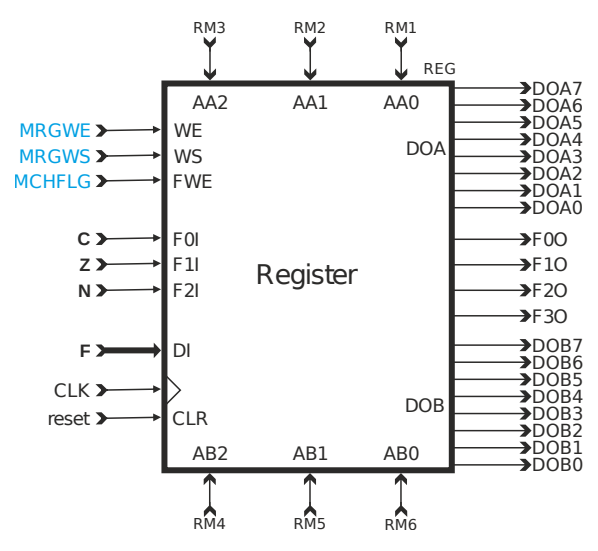

Abbildung 2.2: Schematische Darstellung des Registerblocks.

### <span id="page-7-1"></span>**2.2 Arithmetisch-logische Einheit (ALU)**

Die ALU ist für die arithmetische bzw. logische Verknüpfung zweier Zahlen zuständig. Als Datenquelle für den Eingang A der ALU kann entweder der Ausgang DOA des Registerblocks oder der Daten-RAM-Bus (Memory Data In: MEMDI) dienen (Auswahl durch den entsprechenden Steuereingang (Microprogram-Bit ALU Input A select: MALUIA) des Multiplexers vor dem Eingang A). Als Datenquelle für den Eingang B der ALU kann der Ausgang DOB des Registerblocks oder eine Konstante zwischen -8 und 7 (8-Bit-Zweierkomplement) dienen (Auswahl durch MALUIB, die Konstante wird durch die Steuereinheit bestimmt). Die Adressen für den Daten-RAM kommen immer aus dem Ausgang DOA.

Die ALU enthält drei arithmetische bzw. logische Funktionseinheiten (Abbildung [2.3\)](#page-8-0), mit denen man binäre und unäre Operationen durchführen kann:

- das 8-Bit-breite NOR U1 (bestehend aus 8 NORs mit je 2 Eingängen)
- den 8-Bit-Volladierer U2 (mit Carry-Eingang Cin und Carry-Ausgang C)
- den Shifter U3, der den Wert um ein Bit nach rechts versetzt durchreicht.

Mit Hilfe des Multiplexers U4 wird der gewünschte Wert ausgewählt und an den Ausgang F gelegt. Der Shifter ist in Wirklichkeit keine eigene Schaltung, sondern der Eingang A um ein Bit versetzt an den Multiplexer U4 angeschlossen. Der Multiplexer U5 wählt das Carry-Bit

<span id="page-8-0"></span>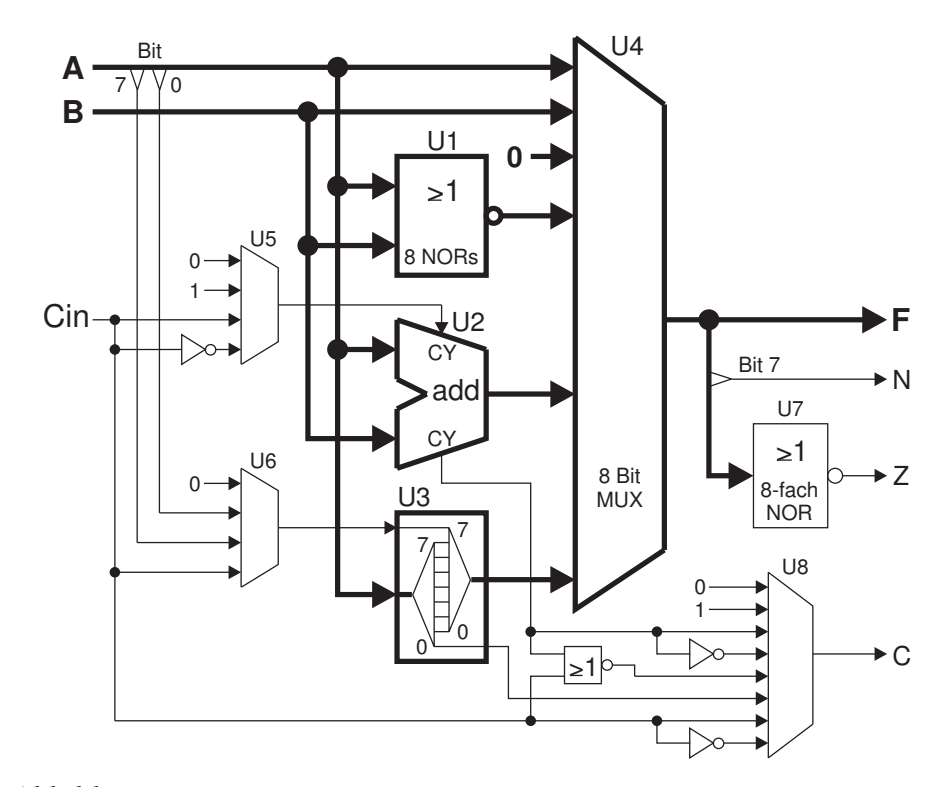

Abbildung 2.3: Blockschaltbild der ALU (dicke Leitungen enthalten acht Bit).

| Steuer-<br>eingänge | Befehl<br>allg. | Befehl<br>bei<br>$B = A$ | Funktion                       | $\mathsf{C}$     | N        | Ζ            | Bemerkung                                                             |
|---------------------|-----------------|--------------------------|--------------------------------|------------------|----------|--------------|-----------------------------------------------------------------------|
| 0000                | <b>ADDH</b>     | <b>LSLH</b>              | $F = A + B$                    | OR.              | $\ast$   | $\ast$       | add and hold carry: $C = Cin \vee C$                                  |
| 00 01               | $\mathsf{A}$    | $\overline{\phantom{a}}$ | $F = A$                        | $\Omega$         | $\ast$   | $\ast$       | Eingang A durchreichen                                                |
| 00 10               | <b>NOR</b>      | <b>COM</b>               | $F = A NOR B$                  | $\Omega$         | $\ast$   | $\ast$       | bei $B = A$ : complement                                              |
| 00 11               | $\theta$        | $\overline{\phantom{a}}$ | $F=0$                          | $\Omega$         | $\Omega$ | $\mathbf{1}$ | Ergebnis immer 0                                                      |
| 01 00               | <b>ADD</b>      | <b>LSL</b>               | $F = A + B$                    | Ca               | $\ast$   | $\ast$       | bei $B = A$ : logical shift left                                      |
| 01 01               | <b>ADDS</b>     | (SL1)                    | $F = A + B + 1$                | $\overline{Ca}$  | $\ast$   | $\ast$       | add for subtraction<br>bei $B = A$ : shift left, rechts 1 einschieben |
| 01 10               | <b>ADC</b>      | <b>RLC</b>               | $F = A + B + Cin$              | Ca               | $\ast$   | $\ast$       | add with carry<br>bei $B = A$ : rotate left through carry             |
| 01 11               | <b>ADCS</b>     | L.                       | $F=A+B+\overline{Cin}$         | $\overline{Ca}$  | $\ast$   | $\ast$       | add with carry for subtraction                                        |
| 10 00               | <b>LSR</b>      | $\overline{\phantom{a}}$ | $F(n) = A(n + 1), F(7) = 0$    | A(0)             | $\ast$   | *            | logical shift right, links 0 einschieben                              |
| 10 01               | RR              | $\frac{1}{2}$            | $F(n) = A(n + 1), F(7) = A(0)$ | A(0)             | $\ast$   | $\ast$       | rotate right                                                          |
| 10 10               | <b>RRC</b>      | ÷,                       | $F(n) = A(n + 1), F(7) = C$ in | A(0)             | $\ast$   | $\ast$       | rotate right through carry                                            |
| 10 11               | <b>ASR</b>      | $\frac{1}{2}$            | $F(n) = A(n + 1), F(7) = A(7)$ | A(0)             | $\ast$   | *            | arithmetic shift right                                                |
| 11 00               | B<br><b>CLC</b> | $\frac{1}{2}$            | $F = B$                        | $\theta$         | $\ast$   | $\ast$       | Eingang B durchreichen<br>clear carry flag                            |
| 11 01               | <b>SETC</b>     | $\overline{\phantom{a}}$ | $F = B$                        | $\mathbf{1}$     | $\ast$   | $\ast$       | set carry flag                                                        |
| 11 10               | BH              | $\overline{a}$           | $F = B$                        | Cin              | $\ast$   | $\ast$       | <b>B</b> and hold carry flag                                          |
| 11 11               | <b>INVC</b>     | ÷,                       | $F = B$                        | $\overline{Cin}$ | $\ast$   | $\ast$       | invert carry flag                                                     |

A, B = Dateneingänge, F = Ergebnis, C = carry out, N = negative out, Z = zero out, \* = entsprechend dem Ergebnis F; Cin = Carry input in ALU, Ca = Carry aus Addierer,  $\bar{x}$  = Signal x invertiert

Tabelle 2.1: Funktionen der ALU.

für den Volladdierer, während die Einheit U6 entscheidet, ob und welches Bit beim Rechtsshift links eingeschoben wird. Das achtfach-NOR U7 analysiert den Ausgang F und liefert eine 1, falls dieser 0 ist. Der Multiplexer U8 bestimmt das Carry-Flag.

Die ALU ist ein reines Schaltnetz, weshalb der berechnete Wert innerhalb des gleichen Taktes am Ausgang F zur Verfügung steht. Die ALU besitzt außerdem drei Flag-Ausgänge:

- $C = Carry = arithmetic$ her Überlauf oder rausgeschobenes Bit beim Shiften
- $Z = Zero = Ergebnis ist 0$
- $N = Negative = Ergebnis$  ist eine negative Zahl (= Bit 7 ist gesetzt)

Diese Flag-Ausgänge werden im Register R4 gespeichert. Dieses Register übernimmt die Werte am Eingang D mit steigender Taktflanke, wenn gleichzeitig am Eingang Enable (EN) eine 1 anliegt. Wenn EN = 0 ist, bleibt der Ausgang Q unverändert. Das zwischengespeicherte Carry-Bit ist an den Carry-Eingang der ALU zurückgeführt und kann für Berechnungen mit mehr als acht Bit Datenwortbreite benutzt werden. Die Multiplexer in der ALU werden durch die Eingänge Select 0 bis 3 (S0 bis S3) gesteuert.

#### <span id="page-9-0"></span>**2.3 Ein- und Ausgabe**

#### **I/O-Interface**

Programmierung und Programmausführung werden durch eine Reihe von Tastern gesteuert, die sich im Bedienfeld (Abbildung [2.4\)](#page-9-1) befinden. Rote Beschriftungen gelten nur im Programmiermodus, grüne nur im Run-Modus, schwarze immer. Farbig beschriftete Schalter oder Taster haben im jeweils anderen Modus keine Funktion. Für eine ausführliche Beschreibung der Tasterfunktionen siehe Abschnitte [5.2](#page-27-0) und [5.3.](#page-28-0)

Die 32 LEDs in der Zeile "load: data" zeigen im Programmiermodus den Inhalt des Eingaberegisters an. Im Run-Modus wird diese Anzeige in die vier Input-Register FC, FD, FE und FF aufgeteilt.

Die 28 LEDs mit der Bezeichnung "data read" zeigen im Programmiermodus (bei Auswahl "microprogram") und im Run-Modus den Inhalt des Mikroprogramm-RAMs an der eingestellten Adresse. Ist im Programmiermodus "bus" ausgewählt, so wird der Inhalt des Daten-RAMs des gewählten Input-Ports, oder das Daten- bzw. Statusregisters des UARTs an der eingestellten Adresse angezeigt.

Die 8 LEDs mit der Bezeichnung "address" zeigen die eingestellte Adresse und die 16 LEDs "out FE" und "out FF" den Inhalt der Output-Register.

<span id="page-9-1"></span>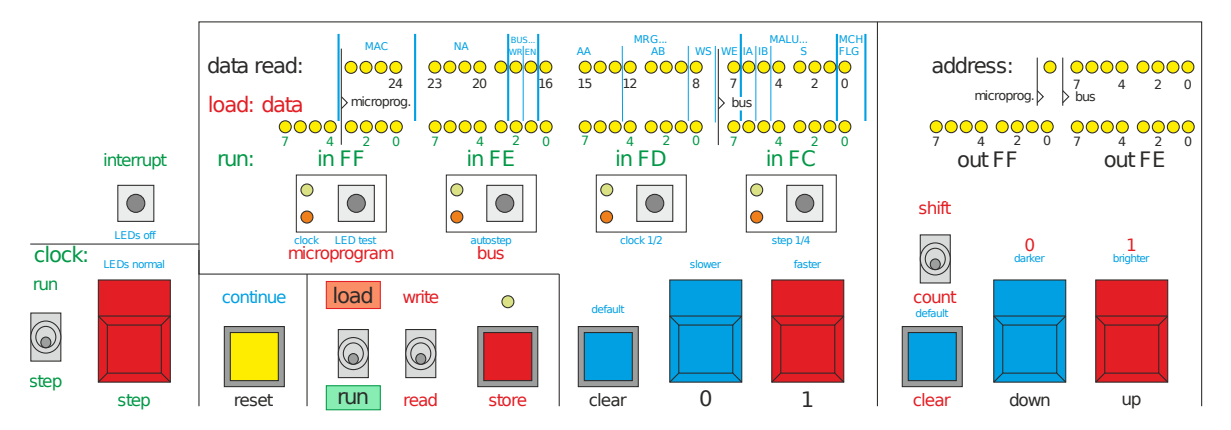

Abbildung 2.4: Schematische Darstellung des Bedienfelds.

#### **Erweiterungsplatine MR2DA2**

Die Platine MR2DA2 enthält zwei Digital-Analog-Wandler (kurz: D/A-Wandler), zwei analog-Komparatoren, einen Temperatursensor, zwei digitale 8-Bit-breite Ausgänge und einen digitalen 8-Bit-breiten Eingang (siehe Abb. [2.5\)](#page-10-0). Sie ist über einen 32-poligen Steckverbinder mit dem Memory-Bus des Minirechners verbunden.

Schreibt man ein Byte auf die Adresse F0 des Minirechners, so wird es im 8-Bit-breiten Register RG1 gespeichert und vom Digital-Analog-Converter DAC1 in eine analoge Spannung umgewandelt. Der Binärwert wird am 8-Bit-Port (Pfostenstecker) Digital Out 1 (P-DO1), die analoge Spannung am Messstift Analog Out 1 (P-AO1) ausgegeben. Mit dieser Spannung wird auch die rote LED D-AO1 und ein Lüfter proportional angesteuert. Der analog-Komparator CP1 vergleicht diese Spannung mit der Spannung am Stift Analog In 1 (P-AI1). Er gibt eine logische 1 aus, wenn die Spannung an P-AI1 höher ist als die Spannung vom D/A-Wandler, andernfalls eine 0; dies wird durch die grüne LED D-CP1 signalisiert. Liest man von der Adresse F1, so erscheint an Bit 3 der Zustand des Ausgangs des Komparators.

Der zweite D/A-Wandler DAC2 an Adresse F1 ist ähnlich verschaltet. Am Eingang des zugehörigen Komparators CP2 liegt ein Temperaturfühler, der eine mit der Temperatur steigende Spannung abgibt. Diese wird auch durch die rote LED D-AI2 dargestellt.

Die Ausgänge der Register RG1 und RG2 (Typ 74AC573 in CMOS-Technologie) liefern ziemlich genau 0 Volt bzw. 3,3V. Zusammen mit dem Lastwiderstand von 34 kΩ ergibt sich für die Ausgangsspannung ein Bereich von 0V (bei 0) bis 2,55V (bei FF).

Mit Hilfe eines D/A-Wandlers und des zugehörigen Komparators kann durch Intervallschachtelung (sukzessive Approximation) die Spannung am Eingang AI1 bzw. AI2 ermittelt werden. Die Intervallschachtelung muss durch das Programm ausgeführt werden.

Liest man von der Adresse F0, so erhält man die logischen Pegel der 8 Datenpins des Input-Ports (Pfostensteckers) P-DI1.

Auf der Platine befindet sich zusätzlich ein CPLD XC9572XL, welche weitere Funktionen zur Verfügung stellt. Darin ist unter anderem ein 8-Bit-breiter Zähler implementiert, der die Zeit zwischen zwei Tachosignal-Impulsen des Lüfters misst und der über die Adresse F2 ausgelesen werden kann. Drei Pins des CPLDs sind als universelle Input-/Output-Signale UIO1 bis UIO3 an Meßstifte geführt; sie können getrennt als Eingang oder Ausgang programmiert werden (siehe Tabellen [2.2,](#page-11-0) [2.3](#page-11-1) und [2.4\)](#page-11-2).

<span id="page-10-0"></span>Die Abgreifstifte zum Messen der Spannungen liegen alle auf der linken Seite der Plati-

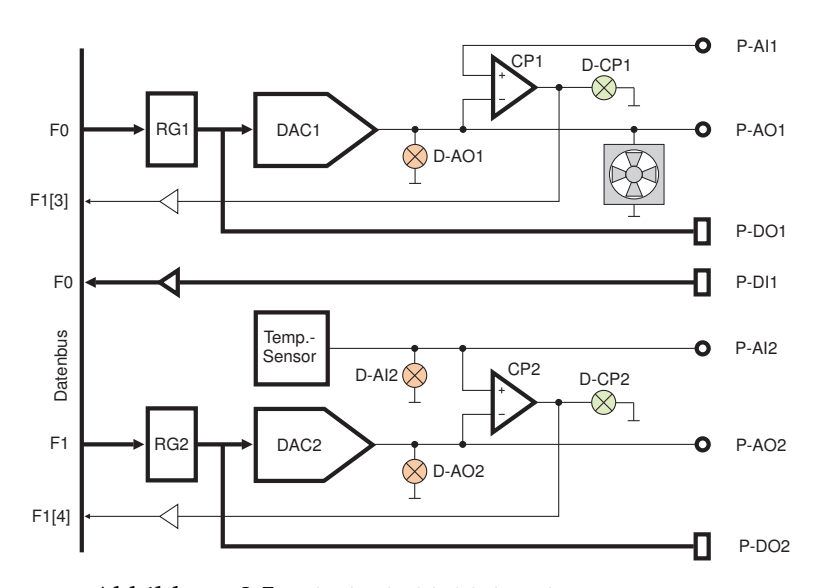

Abbildung 2.5: Blockschaltbild der Platine MR2DA2

ne und sind entsprechend Abbildung [2.5](#page-10-0) beschriftet. Die beiden dickeren Stifte neben den Abgreifstiften liegen auf der Referenzspannung und sind somit zum Beispiel für die Referenzklemmen des Oszilloskops geeignet. Die LEDs im Blockschaltbild liegen alle an der Vorderkante der Platine und sind entsprechend beschriftet. Mit dem Trimmpotentiometer bei den LEDs kann der Nullpunkt des Temperatursensors eingestellt werden.

<span id="page-11-0"></span>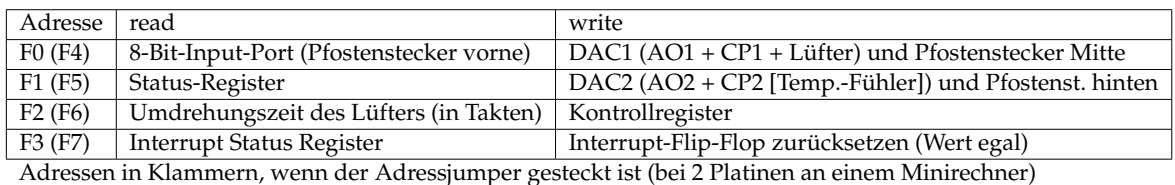

<span id="page-11-1"></span>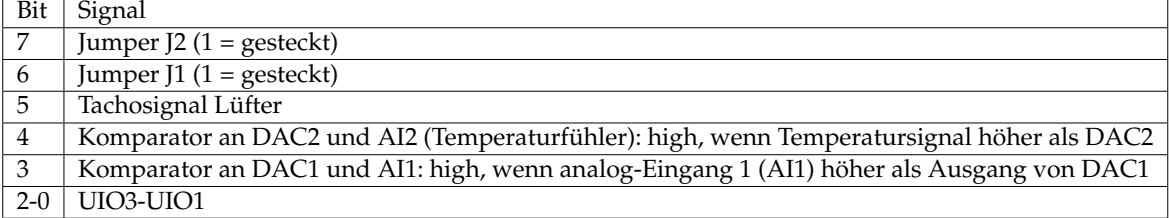

#### Tabelle 2.2: Übersicht über die MR2DA2-Adressen.

Tabelle 2.3: Übersicht über die MR2DA2-Status-Register

<span id="page-11-2"></span>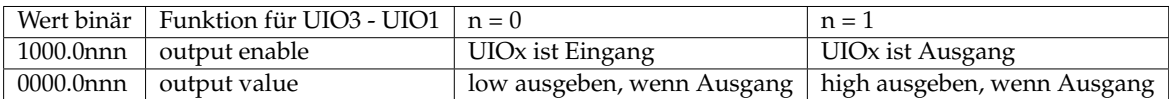

Tabelle 2.4: Übersicht der universellen I/O-Pins (Kontrollregister F2) der MR2DA2-Platine.

#### **Serielle Schnittstelle**

Mit dem Universal Asynchronous Receiver and Transmitter (UART, Abbildung [2.6\)](#page-11-3) kann die CPU z.B. mit einem PC kommunizieren. Hierfür sind die Register FA und FB im Daten-RAM als Speicher für empfangene und zu sendende Byte und als Status- und Controll-Register vorgesehen.

<span id="page-11-3"></span>Ist das Bit Clear To Send auf 1 (CTS = 1) gesetzt, so ist die Sendeleitung zum angeschlossenen PC frei. Ist das Bit Ready To Send auf 1 (RTS = 1) gesetzt, so signalisiert der Minirechner 2a, dass er bereit ist über die UART-Schnittstelle das nächsten Bit zu empfangen. Das Bit TxD zeigt dann den aktuellen Stand der Sendeleitung an, während das Bit RxD den aktuellen Zustand der Empfangsleitung repräsentiert.

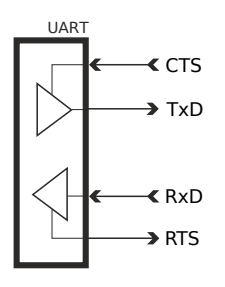

Abbildung 2.6: Schematische Darstellung der UART-Schnittstelle.

# <span id="page-12-0"></span>3 Steuerwerk

Das Steuerwerk des Minirechner 2a arbeitet die Maschinenbefehle aus dem Befehlsregister ab und steuert andere Funktionseinheiten durch Steuersignale. Es setzt sich im Wesentlichen aus einer Adress-Dekodierung, dem Mikroprogramm-RAM, dem Befehlsregister und einem Memory-Controller zusammen. Darüber hinaus existiert ein Handling für Interrupts. Einen Überblick über das Steuerwerk liefert die Abbildung [3.1.](#page-12-1)

Um zu verdeutlichen, welche Einheit für die Ansteuerung der einzelnen Funktionseinheiten verantwortlich ist, wird eine Farbcodierung verwendet. In allen Abbildungen stehen blaue Signalnamen für Mikroprogramm-Bits (werden durch das jeweilige Mikroprogramm-Wort gesetzt), grüne kommen aus dem Datenpfad (werden durch Berechnungen oder Multiplexer gesetzt), rote vom Memory-Controller und schwarze von außen. Alle Signale, die aus dem Mikroprogramm kommen, beginnen mit dem Buchstaben "M". Die Interrupt-Logik im unteren Teil der Abbildung kann den Programmablauf beeinflussen.

<span id="page-12-1"></span>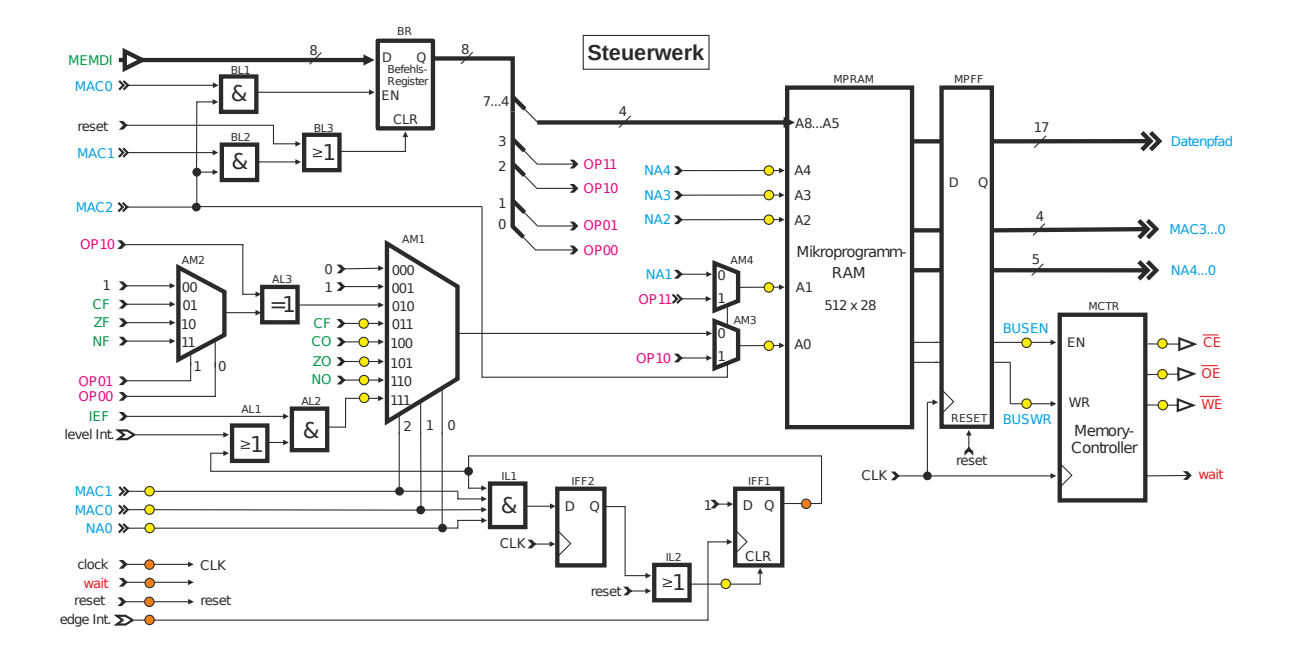

Abbildung 3.1: Schematische Darstellung des Steuerwerks.

#### <span id="page-13-0"></span>**3.1 Adress-Decodierung**

<span id="page-13-1"></span>Der Adress-Decoder (Abb. [3.2\)](#page-13-1) ist ein 8-zu-1-Multiplexer, welcher das Adressbit A0 bestimmt und direkt vor dem Adresseingang geschaltet ist. Er wird durch die Mikroprogramm-Bits Microprogram Address Control (MAC0, MAC1, MAC2), Next Address 0 (NA0) und den Operanden (OP00, OP01, OP10, vgl. Kapitel [4.3\)](#page-21-1) angesteuert. Die dreistelligen Binärzahlen an den Eingängen des Multiplexers geben an, bei welchem Code an den Steuereingängen 0,1,2 der jeweilige Dateneingang an den Ausgang durchgeschaltet wird.

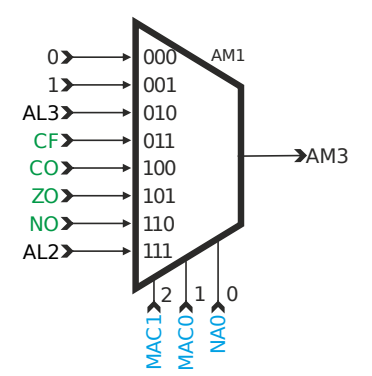

Abbildung 3.2: Schematische Darstellung des Address-Multiplexers.

In Abhängigkeit der Bits MAC2...0, OP10...00 und NA0 sind bedingte Verzweigungen bzw. bedingte Sprünge im Mikroprogramm möglich (siehe Tabelle [3.1\)](#page-13-2). Häufig wird als Verzweigungsbedingung ein Flag-Ausgang verwendet. Soll zum Beispiel bei einer negativen Zahl (NO = 1) eine andere Berechnung ausgeführt werden als bei einer positiven Zahl (NO = 0), so müssen die Adress-Kontroll-Bits auf 011 (MAC2...0 = 011) und das Bit für die nächste Adresse auf 0 (NA0 = 0) gesetzt werden. Der Wert der ersten drei Operanden-Bits (OP10...OP00) ist in diesen Fall nicht relevant.

<span id="page-13-2"></span>

| Zeile          | nächste Adresse<br>OP10,01,00<br>MAC2,1,0<br>NA0 |              |              |                 |                 |                   |                 |     |                 |                 |          |                  |
|----------------|--------------------------------------------------|--------------|--------------|-----------------|-----------------|-------------------|-----------------|-----|-----------------|-----------------|----------|------------------|
|                |                                                  |              |              | Bit 8           | 7               | 6                 | 5               | 4   | 3               | 2               | 1        | Bit 0            |
| $\mathbf{1}$   | 000                                              | $\mathbf{x}$ | $\mathbf{x}$ | ×.              | $\ast$          | ×.                | *               | NA4 | NA3             | NA <sub>2</sub> | NA1      | NA0              |
| $\overline{2}$ | 001                                              | $\theta$     | 000          | ×.              | ÷               | ×.                | *               | NA4 | NA3             | NA <sub>2</sub> | NA1      | 1                |
| 3              | 001                                              | $\Omega$     | 001          | ×.              | $\ast$          | ×.                | *               | NA4 | NA3             | NA <sub>2</sub> | NA1      | CF               |
| 4              | 001                                              | $\Omega$     | 010          | $*$             | ÷               | ×.                | *               | NA4 | NA <sub>3</sub> | NA <sub>2</sub> | NA1      | ZF               |
| 5              | 001                                              | $\Omega$     | 011          | ×.              | $\ast$          | ×.                | *               | NA4 | NA <sub>3</sub> | NA <sub>2</sub> | NA1      | NF               |
| 6              | 001                                              | $\Omega$     | 100          | ×.              | ÷               | ×.                | *               | NA4 | NA3             | NA <sub>2</sub> | NA1      | $\Omega$         |
| 7              | 001                                              | $\Omega$     | 101          | ×.              | ÷               | ×.                | ×.              | NA4 | NA3             | NA <sub>2</sub> | NA1      | /CF              |
| 8              | 001                                              | $\theta$     | 110          | ×.              | $\ast$          | ×.                | *               | NA4 | NA3             | NA <sub>2</sub> | NA1      | ZF               |
| 9              | 001                                              | $\Omega$     | 111          | ×.              | $\ast$          | ×.                | *               | NA4 | NA <sub>3</sub> | NA <sub>2</sub> | NA1      | /NF              |
| 10             | 001                                              | $\mathbf{1}$ | $\mathbf{x}$ | ×.              | ÷               | ×.                | *               | NA4 | NA3             | NA <sub>2</sub> | NA1      | CF               |
| 11             | 010                                              | $\Omega$     | $\mathbf{x}$ | ×.              | $\ast$          | ×.                | *               | NA4 | NA <sub>3</sub> | NA <sub>2</sub> | NA1      | CO               |
| 12             | 010                                              | $\mathbf{1}$ | $\mathbf{x}$ | ×.              | ÷               | $\overline{\ast}$ | *               | NA4 | NA <sub>3</sub> | NA <sub>2</sub> | NA1      | ZO               |
| 13             | 011                                              | $\Omega$     | $\mathbf{x}$ | ×.              | $\ast$          | ×.                | *               | NA4 | NA <sub>3</sub> | NA <sub>2</sub> | NA1      | <b>NO</b>        |
| 14             | 011                                              | $\mathbf{1}$ | $\mathbf{x}$ | ×.              | ÷               | ×.                | *               | NA4 | NA <sub>3</sub> | NA <sub>2</sub> | NA1      | Interrupt        |
| 15             | 100                                              | $\mathbf{x}$ | $\mathbf{x}$ | ×.              | ÷               | ×.                | *               | NA4 | NA3             | NA <sub>2</sub> | OP11     | OP <sub>10</sub> |
| 16             | 101                                              | $\mathbf x$  | $\mathbf{x}$ | OC <sub>3</sub> | OC <sub>2</sub> | OC <sub>1</sub>   | OC <sub>0</sub> | NA4 | NA3             | NA <sub>2</sub> | OP11     | OP <sub>10</sub> |
| 17             | 110                                              | $\mathbf{x}$ | wird auf 000 | $\Omega$        | $\theta$        | $\Omega$          | $\Omega$        | NA4 | NA3             | NA2             | $\Omega$ | $\mathbf{0}$     |
|                |                                                  |              | gesetzt      |                 |                 |                   |                 |     |                 |                 |          |                  |
| 18             | 111                                              |              |              |                 |                 |                   |                 |     |                 |                 |          |                  |

Tabelle 3.1: Nächste Adresse (\* = unverändert,  $x =$  don't care,  $/y =$  Signal y invertiert)

In Abhängigkeit des Flag-Werts passt der Adress-Decoder das Bit A0 vor der Ausgabe nach Tabelle [3.1](#page-13-2) an. So wird bei einer negativen Zahl der nächste Befehl aus der nächsten ungeraden Adresse geladen, da  $NO = 1 = A0$  gesetzt ist. Bei einer positiven Zahl wird der Wert aus der angegeben Adresse geladen.

Das Signal AL2 ist Bestandteil der Interrupt-Logik (Abschnitt [3.5\)](#page-16-0) und AL3 stammt aus der dem Decoder vorgeschalteten Logik.

#### <span id="page-14-0"></span>**3.2 Mikroprogramm-RAM**

Der Mikroprogramm-RAM (Abb. [3.3\)](#page-14-1) beinhaltet Mikroprogramme, welche der Minirechner 2a für die Ausführung der verschiedenen Maschinenbefehle verwendet. Er kann insgesamt 512 Mikroprogramm-Worte zu je 28 Bit speichern und ist in 16 Bereiche unterteilt. Jeder einzelne dieser Bereiche beinhaltet ein Mikroprogramm, welches in der Regel einen Maschinenbefehl realisiert. Durch unterschiedliche Ansteuerung kann ein Mikroprogramm allerdings bis zu vier Maschinenbefehle realisieren. Der Mikroprogramm-RAM kann beschrieben werden, jedoch sollte davon abgesehen werde, da sonst die abgelegten Mikroprogramme und somit auch der Minirechner 2a somit nicht mehr funktionsfähig ist.

Die Reihenfolge des Auslesens einzelner Mikroprogramm-Worte wird dabei nicht von einem Zähler vorgegeben, sondern vom Wort selbst bestimmt: die sieben niederwertigsten Bits des Steuerwortes dienen dazu, die nächste auszulesende Adresse festzulegen. Mit den fünf Bits Next Address (NA0 bis NA4) wird die nächste auszulesende Adresse angegeben. Das unterste Adressbit (NA0) kann dabei durch einen der Flag-Ausgänge der ALU, durch die zwischengespeicherten Flags oder durch ein Interrupt-Signal ersetzt werden.

Die oberen vier Bits der Maschinenbefehle (Befehlsbytes, vgl. Kapitel [4.3\)](#page-21-1) werden direkt an die oberen Adressengänge des Mikroprogramm-RAMs gelegt, um so eines der 16 verfügbaren Mikroprogramme zu wählen. Die Operanden-Bits 10 und 11 (OP10, OP11) werden an die Eingänge A0 und A1 gelegt, um so die Startadresse innerhalb des ausgewählten Mikroprogramms festzulegen. Dadurch können bis zu vier Variationen des Maschinenbefehls verwendet werden.

<span id="page-14-1"></span>Der nachgeschaltete Flip-Flop MPFF setzt durch Drücken des Tasters **reset** alle Steuereinheiten zurück (vgl. Tabelle [5.2\)](#page-28-1).

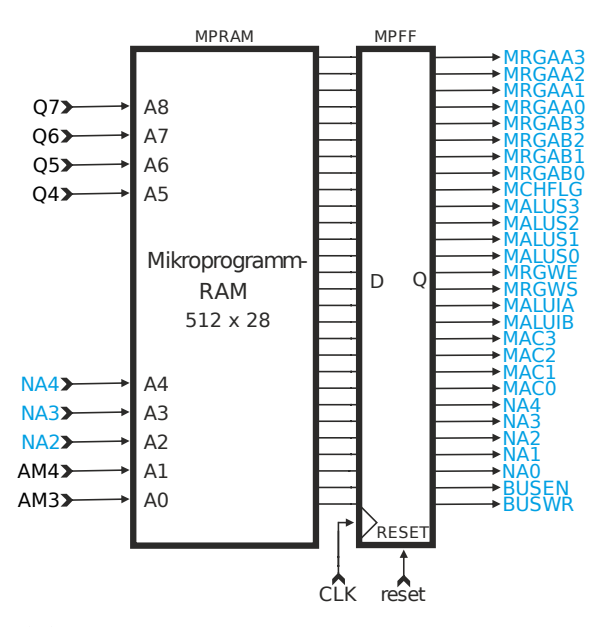

Abbildung 3.3: Schematische Darstellung des Mikroprogramm-RAMs.

#### <span id="page-15-0"></span>**3.3 Befehlsregister**

Das Befehlsregister (Abb. [3.4\)](#page-15-2) wird durch die Mikroprogramme gesteuert und beinhaltet alle auszuführenden Befehle im Byte-Format. Zum Laden des nächstes Bytes müssen die drei unteren Bits für den Memory Address Control auf 101 (MAC2, MAC1, MAC0 = 101), Bus Enable auf 1 (BUSEN = 1) und Bus Write auf 0 (BUSWR = 0) gesetzt werden. Zusätzlich muss der Inhalt des Programmzählers auf den Daten-Bus (Register R3) gelegt werden.

<span id="page-15-2"></span>Die Befehle werden über den Daten-Bus (Memory Data In: MEMDI) in das Befehlsregister geschrieben. Ob das Register beschrieben wird, entscheidet das Logikgatter BL1 vor dem Enable-Eingang (EN). Das Logikgatter BL3 vor dem Clear-Eingang (CLR) entscheidet, ob das Register komplett geleert wird (z.B. beim Drücken der **RESET**-Taste). Der 8-Bit-breite Ausgang Q übergibt die gespeicherten Befehlsbytes schrittweise an den Mikroprogramm-RAM und andere Steuereinheiten.

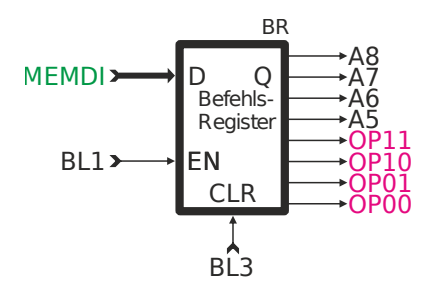

Abbildung 3.4: Schematische Darstellung des Befehlsregisters.

#### <span id="page-15-1"></span>**3.4 Memory-Controller**

Der Memory-Controller (Abb. [3.5\)](#page-15-3) bestimmt die invertierten Steuersignale Chip Enable (CE), Output Enable ( $\overline{OE}$ ) und Write Enable ( $\overline{WE}$ ) für den Daten-RAM. Damit der Daten-RAM richtig angesteuert wird, benötigt jeder Zugriff auf den Daten-RAM-Bus zwei Takte, weshalb der Memory-Controller das Signal "wait" generiert, welches alle Abläufe im Steuerwerk und dem Datenpfad einfriert, so lange es aktiv ist (jeweils für einen Takt aktiviert).

<span id="page-15-3"></span>Ist das eingehende Bit Bus Enable auf 1 gesetzt (BUSEN = 1), so wird der Daten-RAM-Bus angesprochen. Das Signal Bus Write (BUSWR) bestimmt dabei ob gelesen (BUSWR = 0) oder geschrieben (BUSWR = 1) wird.

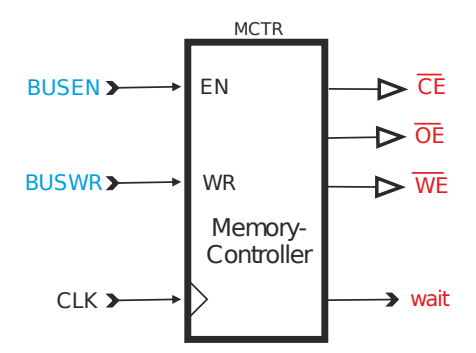

Abbildung 3.5: Schematische Darstellung des Memory-Controllers.

#### <span id="page-16-0"></span>**3.5 Interrupts**

Interrupt bezeichnet die Unterbrechung des derzeitig laufenden Programms, um ein spezielles Unterprogramm, die Interrupt Service Routine (ISR), auszuführen. Nach dem Beenden der ISR wird das eigentliche Programm an der unterbrochenen Stelle fortgesetzt.

Nach jedem Assemblerbefehl (außer bei den Befehlen Enable Interrupt (EI) und Return from Interrupt (RETI)) wird automatisch der Eingang 111 des Adressmultiplexers 1 (AM1; Ausgang des ANDs AL2) abgefragt. Ist dieser auf High gesetzt, so wird ein Interrupt ausgelöst. Im Falle eines Interrupts werden alle Flags auf den Stack geschrieben, das Interrupt Enable Flag (IEF) auf Low gesetzt und der Befehl "CALL 2" ausgeführt. Somit beginnt jede ISR an Adresse 2. Da die CPU immer an Adresse 0 beginnt, muss dort ein Jump zum eigentlich Hauptprogramm erfolgen. Hierfür muss der Befehle JR benutzt werden, da der Befehl JMP drei Bytes belegt. An Adresse 2 sollte ein Sprung zur ISR erfolgen.

<span id="page-16-1"></span>Wie in Abbildung [3.6](#page-16-1) zu erkennen ist, muss IEF auf High gesetzt sein, damit überhaupt ein Interrupt ausgelöst werden kann. Da dieses Flag bei jedem Programmstart auf Low gesetzt wird, muss das IEF durch den EI-Befehle im Programmcode auf High gesetzt werden.

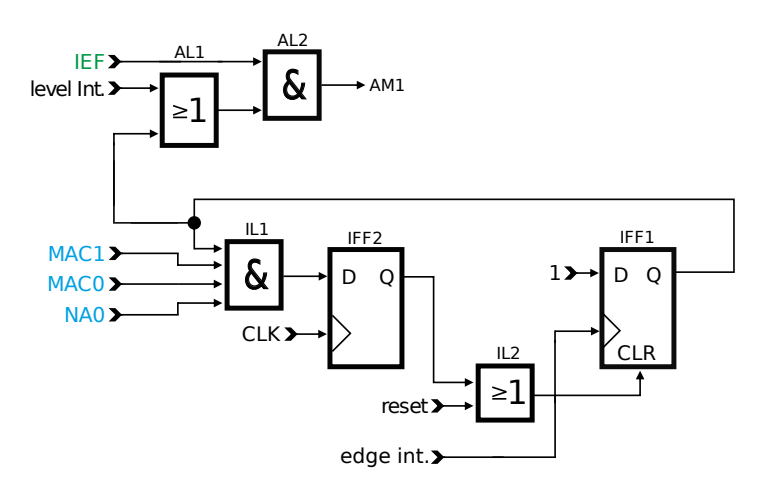

Abbildung 3.6: Schematische Darstellung der Interrupt-Logik.

Die ISR muss mit dem Befehle Return from Interrupt (RETI) beendet werden. Dieser Befehle liest die nächste Adresse des unterbrochenen Programms aus und holt die Flags aus dem Stack zurück. Somit wird automatisch auch das IEF wieder auf High gesetzt. Darf eine Codesequenz im Hauptprogramm nicht unterbrochen werden, da diese z.B. zeitkritisch ist, so kann mit dem Befehle Disable Interrupt (DI) am Anfang dieser Sequenz der Interrupt ausgeschaltet und mittels EI nach der Sequenz wieder aktiviert werden.

Das Interrupt-Signal kann vom Taster "interrupt", von einem Timer, vom UART oder vom Bus der Erweiterungsplatine MR2DA2 kommen. Welches Signal tatsächlich weitergereicht wird, wird durch das Master Interrupt Control Register (MICR, Adresse F9 im Daten-RAM, vgl. Tab. [3.2\)](#page-17-0) festgelegt. Bei allen vier Arten wird zwischen level Interrupt (pegelgesteuert) und edge Interrupt (flankengesteuert) unterschieden. Es lassen sich mehrere Interrupt-Quellen gleichzeitig freischalten, jedoch wird immer dieselbe ISR ausgeführt.

Ein Interrupt über Timer kann genutzt werden, um in regelmäßigen Abständen einen Interrupt auszuführen. Hierfür kann der Board-Takt von 7, 3728 MHz durch drei Taktteiler auf beliebige Werte eingestellt werden. Der erste Taktteiler  $(D_1)$  ist ein Binärteiler mit den möglichen Divisoren 1, 16, 256 und 4096. Der zweite Teiler  $(D_2)$  ist ein Dezimalteiler mit den möglichen Divisoren 1, 10, 100 und 1000. Der dritte Teiler  $(D_3)$  ist beliebig zwischen 1 und 32768 einstellbar. Insgesamt muss die Teiler-Kette mindestens durch zwei teilen. Der

Timer wird gesetzt, wenn man gemäß Tabelle [3.3](#page-17-1) und [3.4](#page-17-2) in die Register FC und FD schreibt. Wichtig für das Timer Control Register (TCR): Die Bits 14 bis 8 des dritten Teilers (Adresse FD) werden auf 0 gesetzt, wenn man die Bits 7 bis 0 (Adresse FC) beschreibt. Möchte man  $D_3$ also setzen, so muss zuerst Adresse FC beschrieben werden. Die Interrupt-Frequenz ergibt sich insgesamt durch

$$
\text{Interrupt-Frequency} = \frac{7,3728\,MHz}{D_1 \cdot D_2 \cdot (D_3 + 1)}
$$

Der Divisor  $D_3$  muss immer um eins niedriger gesetzt werden, als der Wert später tatsächlich sein soll. Für die Werte TCR = 1001.1011 und  $D_3 = 17$  ergibt sich zum Beispiel:

<span id="page-17-0"></span>
$$
Interrupt-Frequency = \frac{7372800 \, Hz}{4096 \cdot 100 \cdot (17+1)} = 1 \, Hz.
$$

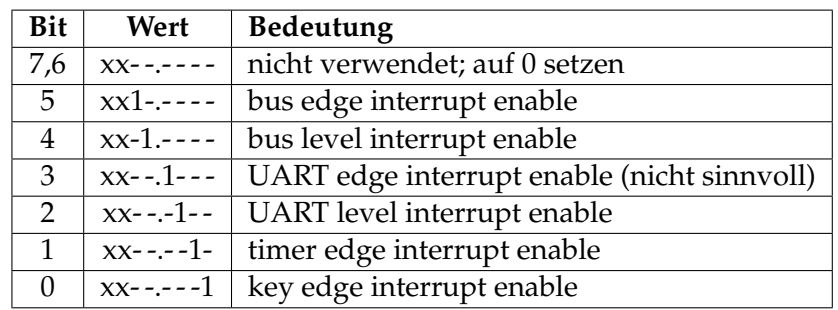

- = Bit hat andere Bedeutung (siehe andere Zeile)

 $x = Bit$  hat keine Bedeutung, sollte auf 0 gesetzt werden

<span id="page-17-1"></span>Tabelle 3.2: Mögliche Belegungen des Master Interrupt Control Register (MICR).

| Adresse | Wert      | <b>Bedeutung</b>                                     |
|---------|-----------|------------------------------------------------------|
| FC      | nnnn.nnnn | $D_3$ [7-0]: Teiler 3, Bit 7 bis Bit 0               |
| FD.     |           | 0nnn.nnnn   $D_3$ [14-8]: Teiler 3, Bit 14 bis Bit 8 |
| FD.     |           | 1nnn.nnn   Timer Control Register (siehe Tab. 3.4)   |

Tabelle 3.3: Bedeutung der Adressen FC und FD im write-Modus.

<span id="page-17-2"></span>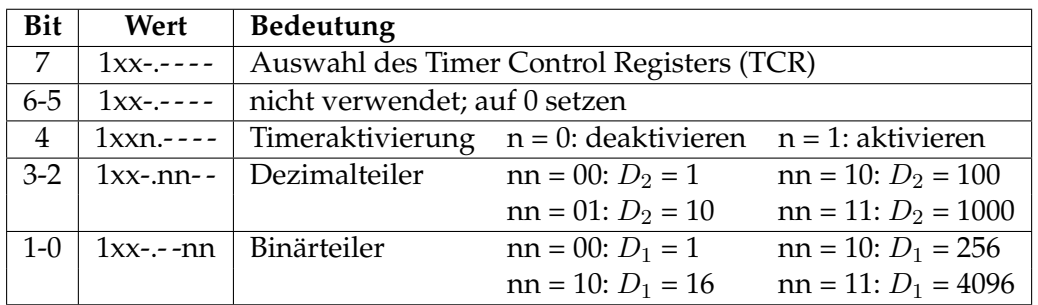

Tabelle 3.4: Mögliche Belegungen des Timer Control Registers (TCR).

#### <span id="page-18-0"></span>**3.6 Befehlsformat**

Ein Mikroprogramm-Wort des Minirechners 2a besteht aus jeweils 28 Bit. Für die Steuerung der ALU, der Multiplexer und der Register im Datenpfad (vgl. Kapitel [2.1](#page-7-0) und [2.2\)](#page-7-1) stehen 17 Bits (Bit 0-16) zur Verfügung. Die entsprechenden Bits sind durch ein "M" am Anfang gekennzeichnet (z.B. MRGWE, Ausnahme: MAC3...0).

Für die Steuerung des Adress-Decodierers, des Mikroprogramm-RAMs, des Befehlsregisters und des Memory-Controllers (vgl. Kapitel [3.1,](#page-13-0) [3.2](#page-14-0) und [3.4\)](#page-15-1) stehen insgesamt 11 Bits (Bit 17-27) zur Verfügung, welche zum Teil für den Zugriff auf das Daten-RAM zuständig sind.

Die Funktionen der einzelnen Bits sind in Tabelle [3.6](#page-18-1) dokumentiert, während Tabelle [3.5](#page-18-2) den generellen Aufbau der Mikroprogramm-Worte zeigt.

<span id="page-18-2"></span>

|            |                                 | Datenpfad<br>Steuerwerk |              |                |                               |                                              |                                  |                             |                                 |                                 |                           |                 |
|------------|---------------------------------|-------------------------|--------------|----------------|-------------------------------|----------------------------------------------|----------------------------------|-----------------------------|---------------------------------|---------------------------------|---------------------------|-----------------|
| Gruppe:    | microprogram<br>control         |                         |              | bus<br>control |                               | <b>ALU</b><br>register<br>control<br>control |                                  |                             | flag<br>register<br>control     |                                 |                           |                 |
| Bedeutung: | microprog<br>address<br>control | next<br>address         | bus<br>write | bus<br>enable  | register<br>address<br>port A | register<br>address<br>port B                | register<br>write port<br>select | register<br>write<br>enable | <b>ALU</b><br>input A<br>select | <b>ALU</b><br>input B<br>select | ALU<br>function<br>select | change<br>flags |
| Signal:    | <b>MAC</b><br>$3 - 0$           | <b>NA</b><br>$4 - 0$    | <b>BUSWR</b> | <b>BUSEN</b>   | <b>MRGAA</b><br>$3 - 0$       | <b>MRGAB</b><br>$3 - 0$                      | <b>MRGWS</b>                     | <b>MRGWE</b>                | <b>MALUIA</b>                   | <b>MALUIB</b>                   | <b>MALUS</b><br>$3 - 0$   | MCHFLG          |
| Bit-Nr.:   | $27 - 24$                       | $23-19$                 | 18           | 17             | $16 - 13$                     | $12-9$                                       |                                  | ▬                           |                                 |                                 | $4-1$                     |                 |

Tabelle 3.5: Aufbau eines Mikroprogramm-Wortes.

<span id="page-18-1"></span>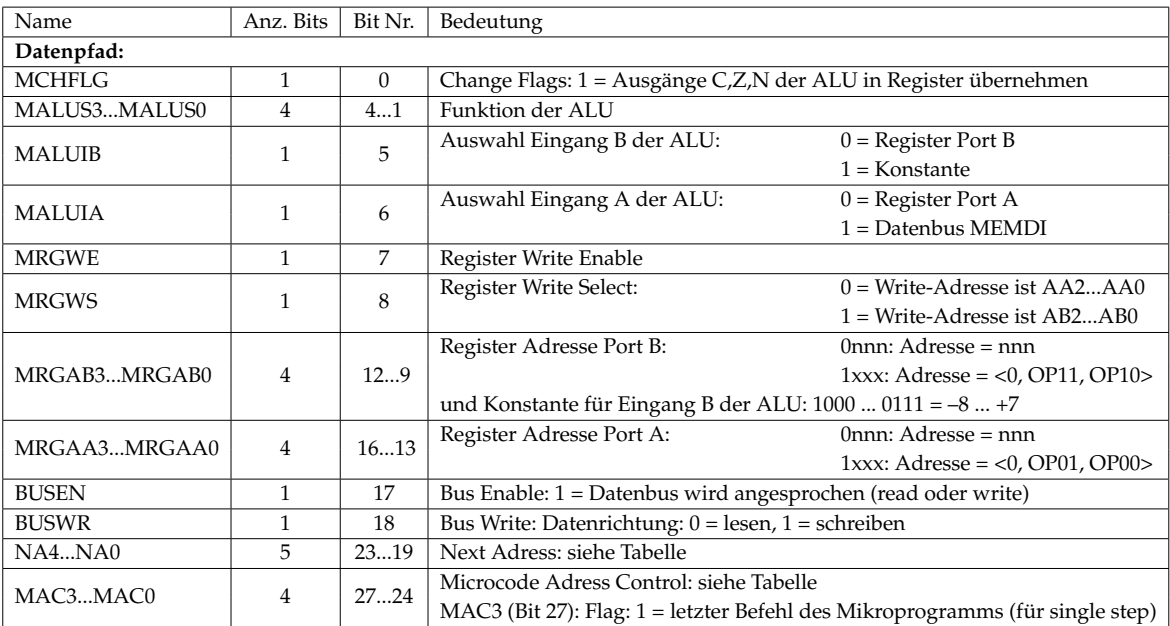

Tabelle 3.6: Mikroprogramm-Bits.

# <span id="page-20-0"></span>4 Befehlssatzarchitektur

Der Minirechner 2a unterstützt insgesamt 48 Befehle in unterschiedlicher Größe (eins bis vier Byte). Er benötigt pro Befehle mehrere Takte und hat 2-Adress-Befehle, weshalb pro Befehle bis zu zwei Operanden geladen werden können. Er realisiert damit eine Complex-Instruction-Set-Computing-Architektur (CISC-Architektur). Die Bitbreite von acht gilt sowohl für die Breite der Daten als auch für die Breite der Register. Zusätzlich lässt sich der Minirechner 2a durch einen Assembler programmieren (siehe Anhang [A\)](#page-32-0)

### <span id="page-20-1"></span>**4.1 Register**

Der Minirechner 2a besitzt acht universelle Register. Diese werden jedoch zum Teil von der Hardware genutzt und verwaltet, weshalb nur drei zur universellen Nutzung verfügbar sind. Durch die steigende Komplexität durch die Implementierung von Maschinenbefehlen müssen einige Register für interne Zwecke genutzt werden. Nur die Register R0 bis R3 können durch die Befehle angesprochen werden, wobei das Register R3 den Programmzähler (PC) enthält. Das Register R4 ist nur vier Bit breit und enthält die Flag-Werte. Das Register R5 wird für die Verwaltung des Stackpointers (SP) und die Register R6 und R7 intern verwendet. Somit sind nur die Register R0 bis R2 universell nutzbar (vgl. Tabelle [4.1\)](#page-20-2).

Der Minirechner 2a enthält eine im Blockschaltbild (Abbildung [1.1\)](#page-5-0) nicht dargestellte Schaltung, die den Wert des Programmzählers und des Stackpointers überwacht. Verlässt einer der Werte den jeweils erlaubten Bereich, so stoppt die CPU unmittelbar und das jeweilige Register blinkt. Anstelle des Inhalts von R4 wird die Adresse des zuletzt gelesenen Befehls, der den Fehler verursacht hat, angezeigt.

Nach manueller Eingabe eines Programms in den Minirechner wird verhindert, dass der Programmzähler oder der Stackpointer auf den I/O-Bereich (F0 bis FF) zeigt. Dies könnte andernfalls zum Überschreiben von Teilen des Programms durch den Stack führen, falls das

<span id="page-20-2"></span>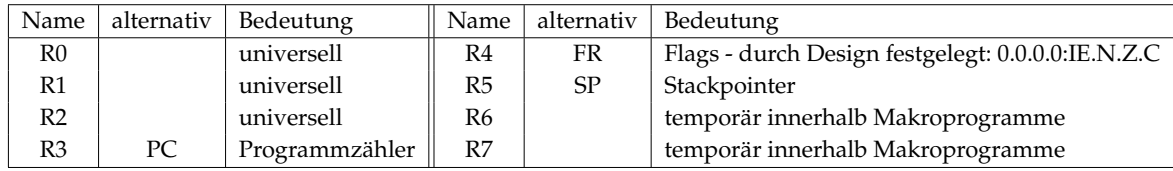

Tabelle 4.1: Übersicht der Registerinhalte.

Programm oder der Stack ungünstig im Speicher positioniert werden oder das Programm mehr Stackspeicher verwendet als verfügbar ist (z.B. durch rekursive Funktionsaufrufe).

Bei Verwendung des Assemblers wird der gültige Bereich für den Programmzähler dagegen automatisch bestimmt und der Stack auf 16 Byte limitiert. Letzteres kann über einen Befehl (vgl. Kapitel [A.1\)](#page-32-2) geändert werden.

#### <span id="page-21-0"></span>**4.2 Daten-RAM**

Der Daten-RAM ist ein Speicher, welcher zusätzlich zu den Registern im Datenpfad zur Verfügung steht. Für die Nutzung der Befehlsbytes wird dieser RAM in verschiedene Bereiche eingeteilt, welche zusammenfassend in Abbildung [4.2](#page-21-2) gezeigt werden. Die Adressen (in hexadezimaler Schreibweise) 00 bis EF sind dabei weiterhin als universeller Speicher nutzbar. Für die Erweiterungsplatine sind die Adressen F0 bis F7 vorgesehen.

Beim Schreiben auf den Daten-Bus wird in der Adresse FA das über die UART-Schnittstelle empfange Byte und in FB die UART-Status-Flags gespeichert. Die Adressen FC bis FF speichern die Registerinhalte der Eingaberegister "in FC" bis "in FF".

Beim Lesen steht in FA das über die UART-Schnittstelle zu sendende Byte und FB die UART-Steuerbits. Die Adressen FC und FD werden für den Interrupt-Timer verwendet, währende die Speicherzellen FE und FF für die Ausgabe-Register "out FE" und "out FF" zur Verfügung stehen.

<span id="page-21-2"></span>

| Bereich hex | Bedeutung bei read                    | Bedeutung bei write                    |
|-------------|---------------------------------------|----------------------------------------|
| $00 - EF$   |                                       | Memory                                 |
| $F0 - F7$   |                                       | Minibus (MR2DA2)                       |
| F8          |                                       | frei                                   |
| F9          | Master Interrupt Status Register      | Master Interrupt Control Register      |
| FA          | UART Daten-Register: empfangenes Byte | UART Daten-Register: zu sendendes Byte |
| FB.         | <b>UART Status Register</b>           | <b>UART Control Register</b>           |
| $FC - FD$   | Input-Ports                           | Interrupt-Timer                        |
| $FE - FF$   | Input-Ports                           | Output-Ports                           |

Tabelle 4.2: Übersicht der Daten-RAM-Bereiche.

#### <span id="page-21-1"></span>**4.3 Befehlsbytes**

Mit dem Befehlsbyte wählt man das gewünschte Mikroprogramm aus dem Mikroprogramm-RAM aus, legt die Startadresse innerhalb des Mikroprogramms für die Auswahl einer Funktion fest und übergibt die Adressen der Operanden. Jedes dieser Befehlsbytes ist, wie der Name bereits sagt, acht Bit lang. Es gibt insgesamt sechs verschiedene Formate (siehe Tabelle [4.3\)](#page-22-0), die durch die Hardware unterstützt werden. Welche davon tatsächlich implementiert sind, wird durch die Mikroprogramme im Mikroprogramm-RAM festgelegt. In der Regel sind die acht Bit in zwei Bereiche unterteilt. Der Operation Code (kurz: Opcode), welche die auszuführende Operation auswählt, befinden sich auf Bit sieben bis Bit vier (OC3 bis OC0). Die anderen vier Bits für die Operanden (OP11 bis OP00) dienen grundsätzlich der Bestimmung der Quell- und Zielregister.

Einige der Formate benötigen mehr als nur ein Byte. Dies ist zum Beispiel bei Format 5 der Fall. Hier müssen vier Bytes verwendet werden, um den Befehl ordnungsgemäß ausführen zu können. Der in Format 3 und Format 5 erwähnte Adressmodus beschreibt unterschiedliche Arten der Registerreferenzierung und wird in Kapitel [4.4](#page-24-0) näher erläutert. Das Format 6 zeigt den Aufbau des Befehlsbytes für bedingte Sprünge. Die drei Bits für die Bedingung können dabei die in Tabelle [4.4](#page-22-1) gezeigten Werte und Bedeutungen annehmen. So müssen

<span id="page-22-0"></span>

| Bit 7                       | Bit 6                                                                                                    | Bit 5  | Bit 4                                                | Bit 3                                 | Bit 2<br>Bit 1<br>Bit 0 |              |                  |  |  |  |
|-----------------------------|----------------------------------------------------------------------------------------------------|--------|------------------------------------------------------|---------------------------------------|-------------------------|--------------|------------------|--|--|--|
| OC <sub>3</sub>             | OC <sub>2</sub>                                                                                                    | OC1    | OC <sub>0</sub>                                      | OP11                                  | OP10                    | OP01         | OP00             |  |  |  |
|                             | Format 1: Befehle ohne Operanden:                                                                                               |        |                                                      |                                       |                         |              |                  |  |  |  |
|                             | Opcode<br>Opcode<br>wird ignoriert                                                                                              |        |                                                      |                                       |                         |              |                  |  |  |  |
|                             |                                                                                                    |        | Format 2: Befehle mit einem Operanden, nur Register: |                                       |                         |              |                  |  |  |  |
|                             |                                                                                                    | Opcode |                                                      |                                       | Opcode                  | Register-Nr. |                  |  |  |  |
|                             | Format 3: Befehle mit einem Operanden, allgemeine Adressierung:                                                                 |        |                                                      |                                       |                         |              |                  |  |  |  |
|                             |                                                                                                    | Opcode |                                                      |                                       | Adressmodus             | Register-Nr. |                  |  |  |  |
|                             |                                                                                                    |        |                                                      | (ggf. Konstante oder Adresse)         |                         |              |                  |  |  |  |
|                             | Format 4: Befehle mit zwei Operanden, nur Register:                                                                             |        |                                                      |                                       |                         |              |                  |  |  |  |
|                             |                                                                                                    | Opcode |                                                      |                                       | Nr. Quellregister       |              | Nr. Zielregister |  |  |  |
|                             | Format 5: Befehle mit zwei Operanden, allgemeine Adressierung:<br>Quelle Register-Nr.<br><b>Ouelle Adressmodus</b><br>1. Opcode |        |                                                      |                                       |                         |              |                  |  |  |  |
|                             |                                                                                                    |        |                                                      | (ggf. Konstante oder Quelladresse)    |                         |              |                  |  |  |  |
| 2. Opcode                   |                                                                                                    |        |                                                      | Ziel Adressmodus<br>Ziel Register-Nr. |                         |              |                  |  |  |  |
| (ggf. Zieladresse)          |                                                                                                    |        |                                                      |                                       |                         |              |                  |  |  |  |
| Format 6: Bedingte Befehle: |                                                                                                    |        |                                                      |                                       |                         |              |                  |  |  |  |
|                             | Opcode<br>Opcode<br>Bedingung                                                                                                   |        |                                                      |                                       |                         |              |                  |  |  |  |
|                             | (ggf. Konstante oder Adresse)                                                                                                   |        |                                                      |                                       |                         |              |                  |  |  |  |

Tabelle 4.3: Übersicht der Befehlsformate (Befehlbytes).

zum Beispiel die drei Bits OP10, OP01 und OP00 auf 011 (OP10..00 = 011) gesetzt werden, wenn bei einem negativen Ergebnis gesprungen werden soll (siehe auch Kapitel [3.1\)](#page-13-0).

Die Tabelle [4.5](#page-23-0) gibt einen Überblick über alle 48 Befehle. Die Spalten "Byte 1" bis "Byte 4" zeigen dabei das jeweilige Befehlsformat und die Anzahl der Bytes, die jeder Befehl benötigt, an. Die Spalte "Befehl" zeigt einen Mnemonic, also eine sprechende Abkürzung, für die Funktion des Befehls und dient somit als Kurzform für die Spalte "Bedeutung". Zusätzlich ist diese Spalte die Verbindung zwischen den Befehlsbytes und dem Assembler, welcher die selben Mnemonics verwendet (siehe Tabelle [A.1\)](#page-34-0). Zusätzlich gibt es Informationen über die Anzahl der benötigten Takte und welche Flags die Operationen dabei setzt.

<span id="page-22-1"></span>

| Bits für Bedingung | <b>Bedeutung</b>   | Bits für Bedingung | Bedeutung              |
|--------------------|--------------------|--------------------|------------------------|
| 000                | immer wahr         | 100                | immer falsch           |
| 001                | Carry Flag (CF)    | 101                | ΓF                     |
| 010                | Zero Flag (ZF)     | 110                | $\overline{\text{ZF}}$ |
| 011                | Negative Flag (NF) | 111                | $\overline{\rm NF}$    |

Tabelle 4.4: Übersicht Bedingungen für bedingte Sprünge.

<span id="page-23-0"></span>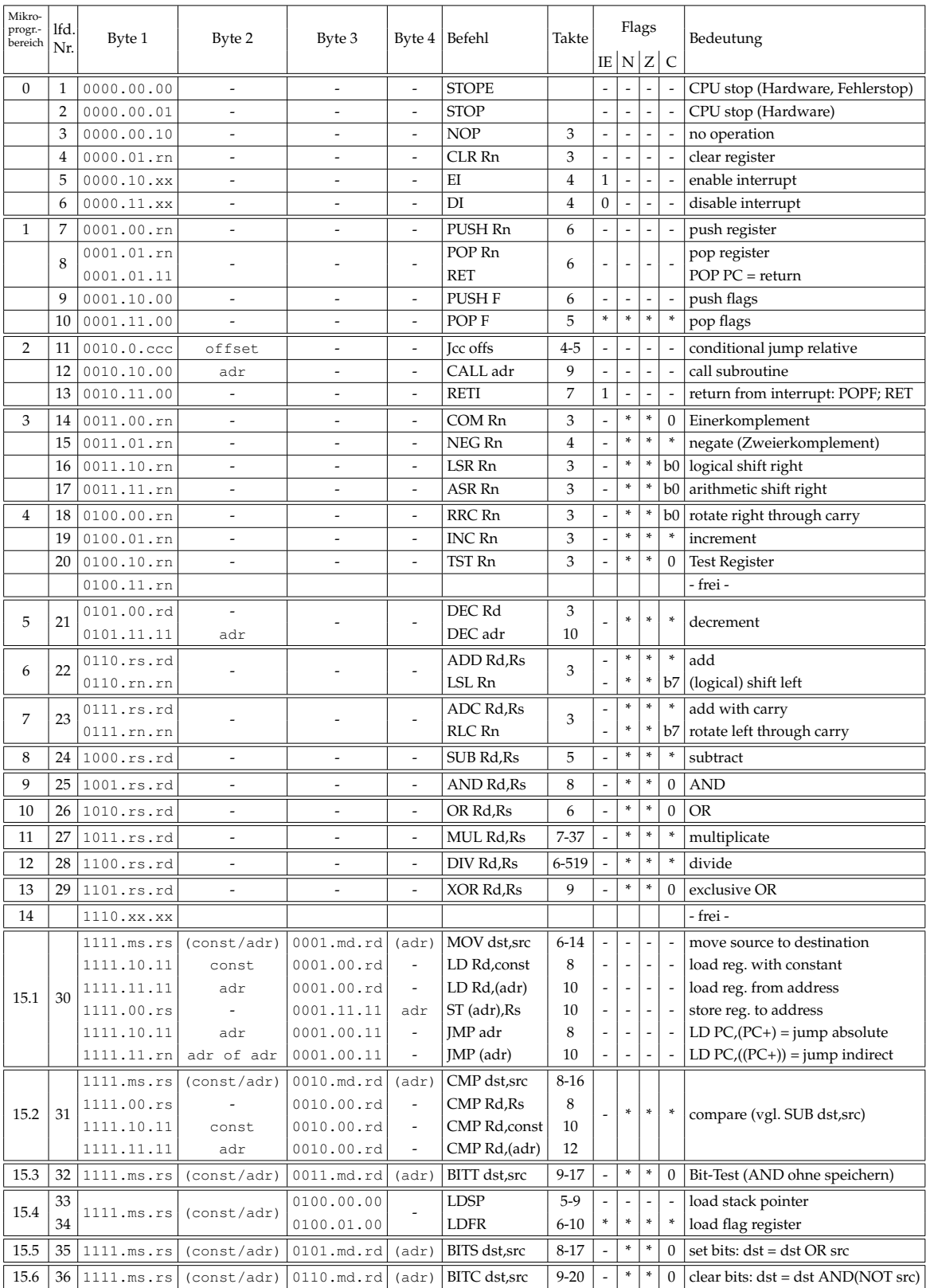

ms = Adressmodus source (2 Bit) () = je nach Adressmodus<br>md = Adressmodus destination (2 Bit)  $xx = \text{egal}$ 

 $md =$  Adressmodus destination (2 Bit)

rs = Registernummer source (2 Bit) Rs = Source-Register

Flags entsprechend Tabelle [A.1.](#page-34-0)

rd = Registernummer destination (2 Bit) Rd = Destination-Register

Tabelle 4.5: Kodierung der Befehle für den Minirechner 2a

#### <span id="page-24-0"></span>**4.4 Adressmodi**

Die Adressierung der Register kann auf vier Arten geschehen:

- 1. R = Der Inhalt des Registers wird ausgelesen oder beschrieben.
- 2. (R) = Der Inhalt des Registers wird als Adresse interpretiert, welche dann ausgelesen oder beschrieben wird.
- 3. (R+) = Wie (R), zusätzlich wird die Adresse in R danach inkrementiert.
- 4. ((R+)) = Der Inhalt des Registers wird als Adresse interpretiert. Der Wert in dieser Adresse wird dann ebenfalls als Adresse interpretiert, die dann ausgelesen bzw. beschrieben wird. Zusätzlich wird danach die Adresse in R inkrementiert.

Die Tabelle [4.6](#page-24-2) zeigt eine Übersicht über die Adressmodi, wobei die Abkürzung PC für den Programmzähler in Register R3 steht.

<span id="page-24-2"></span>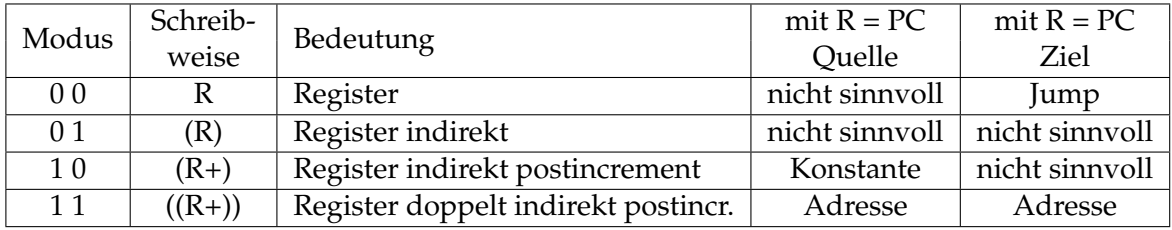

Tabelle 4.6: Adressmodi für die Register.

Handelt es sich bei dem Quell-, bzw. Zielregister um den Programmzähler (also R = PC), so gelten folgende Sonderfälle:

- *PC als Ziel:* Jump; z.B. "JMP 55" entspricht "LD PC,55" (springe zu Adresse 55)
- *(PC+) als Quelle:* Das Byte, auf das der Programmzähler nach dem Lesen des Opcodes zeigt, also das dem Opcode folgende Byte, wird gelesen. Danach wird der Programmzähler inkrementiert, zeigt dann also auf das nächste zu lesende (Opcode-)Byte. Diese Adressierungsart erlaubt es, eine Konstante direkt in den Befehl (nach dem Opcode) zu schreiben. (Schreibweise: "const")
- *((PC+)) als Quelle oder Ziel:* Das dem Opcode folgende Byte wird gelesen. Das gelesene Byte wird als Adresse interpretiert, von dieser Adresse wird gelesen oder an diese Adresse wird geschrieben. Danach wird der Programmzähler inkrementiert. Auf diese Weise kann eine konstante Adresse angegeben werden. (Schreibweise: "(adr)")

#### <span id="page-24-1"></span>**4.5 Unterprogramme**

Die Ausführung von Unterprogrammen ist beim Minirechner 2a über einen Stack, welcher invertiert (von oben nach unten) angelegt wird, realisiert. Der Stackpointer zeigt dabei auf den zuletzt geschriebenen Wert. Beim Schreiben in den Stack wird zuerst der Stackpointer dekrementiert und dann an diese Adresse geschrieben. Beim Lesen wird zuerst aus der Adresse gelesen und dann der Stackpointer inkrementiert.

Beim Aufruf eines Unterprogramms mit dem Befehl "CALL" wird der aktuelle Stand des Programmzählers (Adresse des Befehls nach "CALL") auf den Stack geschrieben und bei der Rückkehr vom Unterprogramm mit dem Befehl "RET" wieder aus dem Stack gelesen. Mit den Befehlen "PUSH" und "PUSHF" kann man die Inhalte von Registern auf den Stack sichern und mit "POP" und "POPF" wieder zurücklesen (Reihenfolge beachten).

Die obersten 16 Bytes des Daten-RAMs (Adressen F0 bis FF, vgl. Tabelle [4.2\)](#page-21-2) können nicht verwendet werden, da mit diesen Adressen die Peripherie angesprochen wird. Deshalb legt man den Stack am sinnvollsten ab der Adresse EF abwärts an. Dazu muss man den Stackpointer vor dem ersten "CALL" bzw. "PUSH" mit dem Befehl "LDSP 0xEF" auf den Wert EF setzen (nicht auf F0, vgl. Kapitel [4.2\)](#page-21-0) und darf ihn danach nicht mehr direkt ändern.

Will man Variablen im Daten-RAM anlegen, so kann man ihre Adressen im Programm direkt als Zahl oder als Label angeben (jeweils in Klammern). Am sinnvollsten ist es, wenn man für jede Variable ein Label und nachfolgend die Assembler-Anweisung .BYTE oder .DB verwendet (vgl. Kapitel [A.1\)](#page-32-2). Auf diese Weise kann man die Labels als Adressen für die Variablen benutzen:

... LD R0,(VAR1) ST (VAR2), RO ... VAR1: .DB 23 VAR2: .BYTE 1

Tabelle 4.7: Ausschnitt eines Programms, das Labels als Variablen verwendet

# <span id="page-26-0"></span>5 Bedienung

Der Minirechner 2a kennt zwei Betriebsmodi: den Programmiermodus und den Run-Modus. Im Programmiermodus können per Taster Mikroprogramm-Wörter in das Mikroprogramm-RAM und Befehlsbytes in das Daten-RAM geschrieben oder ausgelesen werden. Das Beschreiben des Mikroprogramm-RAMs wird nicht empfohlen, da so die Firmware geändert wird. Im Run-Modus werden die Befehlsbytes ausgelesen und ausgeführt.

#### <span id="page-26-1"></span>**5.1 Inbetriebnahme und Einstellungen**

Bevor der Minirechner 2a in Betrieb genommen werden kann müssen die Minirechner-Logik und die Taktrate ausgewählt werden. Hierfür müssen auf der Logikplatine (mittlere Platine) der linke Drehschalter auf Position 4 (Auswahl des Minirechner 2a) und der rechte Drehschalter auf Position 4 (Auswahl der Taktquelle; 7.3728 MHz) gestellt werden.

Der Minirechner muss mit einer Spannung von mindestens 12 V versorgt werden. Blinken alle LEDs kurz auf, so ist der Minirechner betriebsbereit. Durch das Drücken des Tasters **LOAD** werden die Einstellungen neu geladen. Das heißt vor allem, dass die Register gelöscht und das Mikroprogramm-RAM neu geladen werden.

Hält man die blaue **CONTROL**-Taste gedrückt, so können mit den Tastern des Display-Boards verschiedene Einstellungen vorgenommen werden. Es gelten dann die blauen Beschriftungen. Alle folgenden Ausführungen gelten bei gedrückter **CONTROL**-Taste.

Die Quelle des Grundtaktes für die CPU kann mittels Drehschalter auf der FPGA-Platine gewählt werden. Nach dem Einschalten bzw. Laden der Minirechner-Konfiguration in das FPGA ist als Quelle immer der Quarz am Mikrocontroller (7,37 MHz) gewählt; die Auswahl am Drehschalter wird erst durch Drücken des Tasters **SET** wirksam. Im FPGA gibt es zwei einstellbare Taktteiler, die diesen Grundtakt durch 2 bis 2 <sup>25</sup> teilen. Mit den Tastern **slower** bzw. **faster** kann der Takt des aktiven Taktteilers in 25 Stufen langsamer bzw. schneller gestellt werden. Mit der Taste **step 1/4** wird zwischen 1-er oder 4-er Schritten gewählt (rote LED leuchtet bei 4-er-Schritten). Mit der Taste **default** wird ein voreingestellter Wert ausgewählt. Die 4 grünen LEDs an den kleinen Tastern zeigen binär die unteren vier Bit der Nummer der eingestellten Taktrate an (00000 bis 11000, größere Nummer = langsamerer Takt). Die rote LED "clock" blinkt mit dem eingestellten Takt.

Mit den Tastern **darker** bzw. **brighter** passen Sie die Helligkeit aller LEDs des Displays an, mit **default** wird eine voreingestellte Helligkeit ausgewählt.

Der Taster **LED test** schaltet alle LEDs auf dem Display-Board ein. Der Taster **LEDs off** schaltet alle LEDs aus. Der Normalbetrieb wird mit dem Taster **LEDs normal** eingestellt.

#### <span id="page-27-0"></span>**5.2 Programmiermodus**

Die Programmierung des Minirechners erfolgt über die manuelle Eingabe der Befehlsbytes oder durch die Übertragung des kompilierten Assemblercodes (vgl. Kapitel [A.2\)](#page-33-0). Zum Erstellen der Befehlsbytes eignet sich die Tabelle in Anhang C. Die Programme können dann per Taster (siehe Tabelle [5.1\)](#page-27-1) byteweise in das Daten-RAM des Minirechners eingegeben werden. Für diese Eingabe muss jedes Befehlsbyte zuerst in ein Eingaberegister geschrieben und dann der Inhalt dieses Eingaberegisters in das Daten-RAM kopiert werden.

Die Eingabe der Befehlsbytes geschieht im Einzelnen durch folgende Schritte:

- 1. Schalter **load/run** auf "load", Schalter **read/write** auf "write".
- 2. Mit dem Taster **bus** als Ziel den Daten-Bus (MEMDI) auswählen.
- 3. Schalter shift/count auf "count" (Adresse hoch- bzw. runterzählen).
- 4. Mit den Tastern **up** bzw. **down** die Adresse auswählen.
- 5. Das Befehlsbyte mit den Tastern **0** und **1** eintippen.
- 6. Durch Drücken von **store** die Eingabe in das Daten-RAM kopieren
- 7. Nächstes Befehlsbyte: zurück zu 4.

<span id="page-27-1"></span>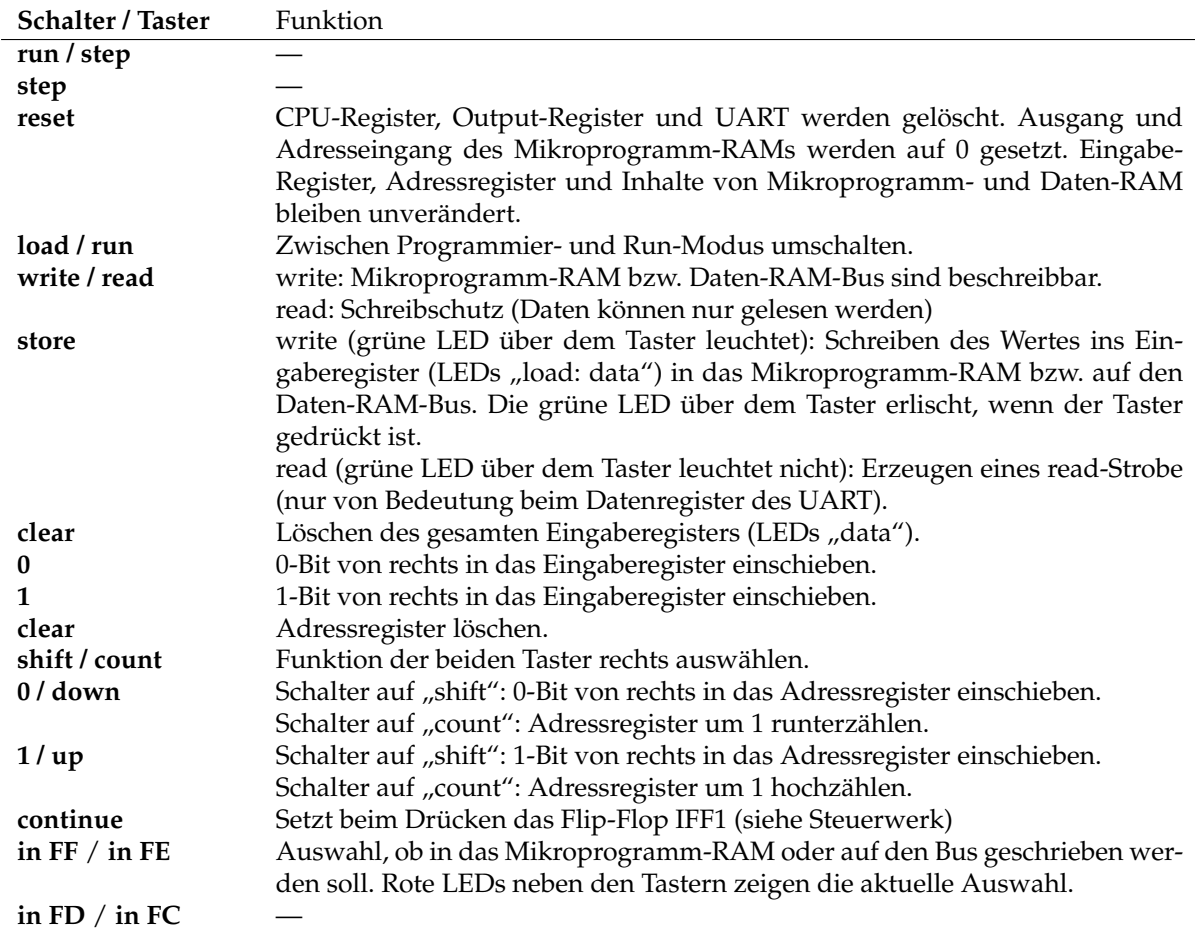

Tabelle 5.1: Tasterbelegung im Programmiermodus (von links nach rechts, vgl. Abb. [2.4\)](#page-9-1).

#### <span id="page-28-0"></span>**5.3 Run-Modus**

Die im Programmiermodus gespeicherten Programme (Abfolge von Befehlsbytes) können im Run-Modus ausgeführt werden. Dieser Modus wird durch das Umstellen des Schalters load/run auf "run" eingestellt. Insbesondere können nun auch die Input-Register FC, FD, FE und FF beschrieben werden. Um eines der Register auszuwählen, wird der unter der Beschriftung liegende Taster gedrückt, sodass die entsprechende grüne LED aufleuchtet. Die Register werden dann mit den Tastern **0** und **1** (mittig im Bedienfeld) beschrieben.

Ist der Kippschalter *run/step* auf "step" gestellt, so kann das Programm mit dem roten step-Taster daneben befehlsweise ausgeführt werden. Ist stattdessen "run" eingestellt, so läuft das Programm mit der eingestellten Taktfrequenz. Ist der letzte Programmbefehl mit einem Sprung auf eine vorherige Programmzeile (z.B. Adresse 0) versehen, so läuft das Programm in einer Schleife.

Im Run-Modus wird das Eingaberegister "load: data" in die vier einzelnen Input-Register FC, FD, FE und FF aufgeteilt, die von der CPU unter den Daten-RAM-Adressen FC bis FF (hexadezimal) gelesen werden können. In diesem Modus können die vier Bytes unabhängig beschrieben werden (Auswahl eines Bytes durch die kleinen Taster darunter). Alle Tasterbelegungen sind in Tabelle [5.2](#page-28-1) zu finden.

<span id="page-28-1"></span>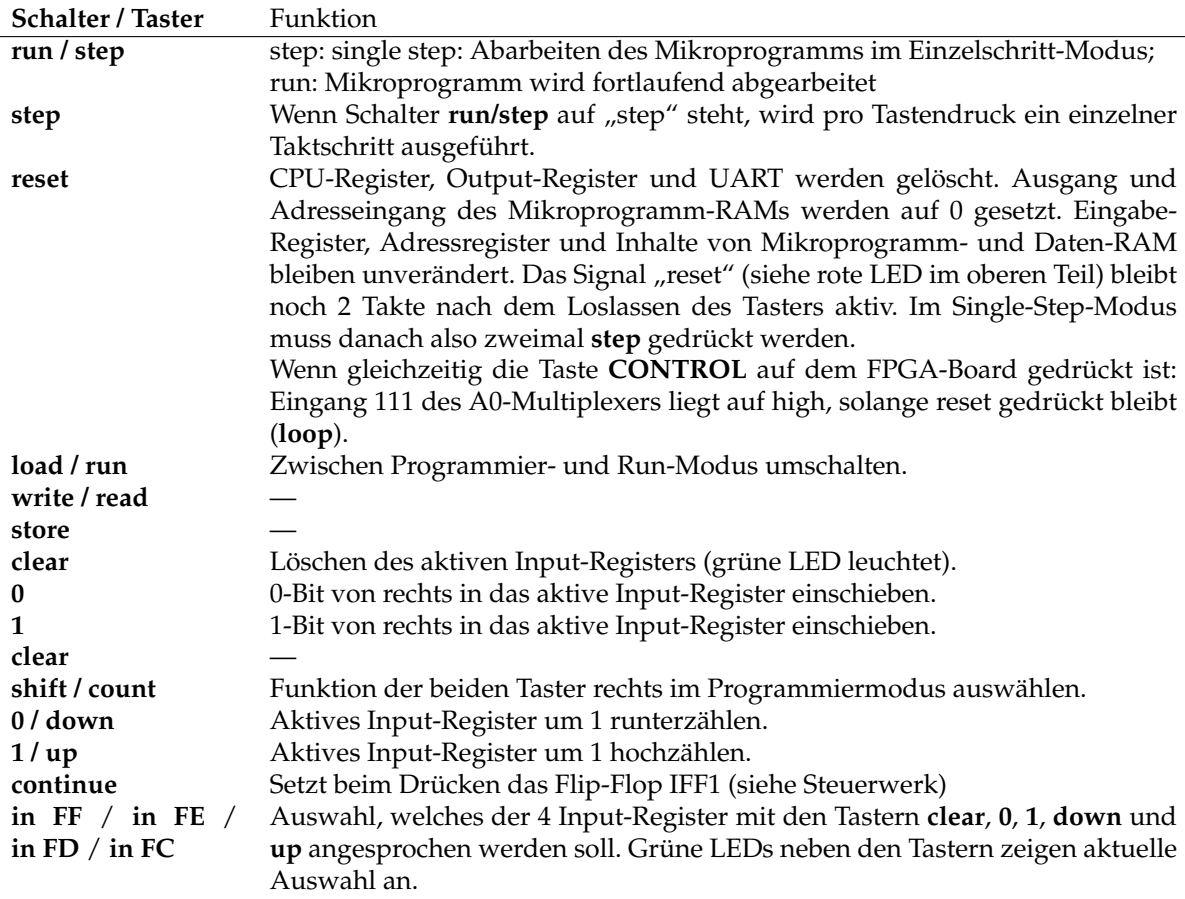

Tabelle 5.2: Tasterbelegung im Run-Modus (von links nach rechts, vgl. Abb. [2.4\)](#page-9-1).

## <span id="page-30-0"></span>**ANHANG**

<span id="page-32-0"></span>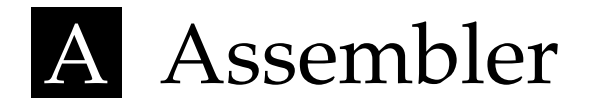

Der Assembler ist ein Programm, das ein Maschinenprogramm aus der lesbaren Form (z.B. "ADD R0,R1") in die entsprechenden Befehlsbytes (01100100) übersetzt. Die Maschinenprogramme werden dabei auf einem Desktop-PC geschrieben, übersetzt und danach für die Ausführung an den Minirechner 2a übertragen. Für die Übersetzung und Übertragung auf den Minirechner 2a muss das Kommandozeilenprogramm "mcontrol" verwendet werden. Diese Software wird durch Werner Dreher (dem Entwickler des Minirechners 2a) zu Verfügung gestellt. Es ist jedoch nicht frei verfügbar.

### <span id="page-32-1"></span>**A.1 Aufbau des Quellcodes**

Der Assembler des Minirechners 2a arbeitet zeilenorientiert, das heißt pro Zeile kann immer nur eine Anweisung stehen. Gleichzeitig muss eine Anweisung vollständig in einer Zeile stehen. Es wird empfohlen die Quelldateien mit der Dateiendung "asm" zu speichern.

Der Assembler unterscheidet 6 verschiedene Zeilentypen:

- 1. Kennzeile: In der ersten Zeile muss der Text "#! mrasm" als Kennzeichnung stehen.
- 2. Leerzeilen: werden ignoriert.
- 3. Kommentarzeilen: müssen mit einem Semikolon  $($ ,  $;$  " $)$  als erstem sichtbaren Zeichen beginnen und werden vom Assembler ignoriert.
- 4. Assembler-Anweisungen: Anweisungen an den Assembler selbst; müssen mit einem Punkt beginnen.
- 5. Labels/Sprungziele: symbolische Namen für Adressen im Programm.
- <span id="page-32-2"></span>6. Maschinenbefehle (Assemblerbefehle; siehe Tabelle [A.1\)](#page-34-0).

Außer der Kennzeile dürfen die Zeilen in beliebiger Reihenfolge vorkommen, soweit dies einen Sinn ergibt. Zwischen Groß- und Kleinbuchstaben wird nicht unterschieden. Leerzeichen und Tabulator-Zeichen am Beginn einer Zeile werden ignoriert (außer bei der Kennzeile). Alles ab einem ";" innerhalb einer Zeile wird ignoriert (Kommentar).

Assembler-Anweisungen und Assemblerbefehle bestehen aus einem Mnemonic (Abkürzung des Befehlsnamens) und ggf. einem oder mehreren Parametern. Zwischen Mnemonic und Parametern müssen ein oder mehrere Leerzeichen oder ein Tabulatorzeichen stehen, die Parameter untereinander müssen durch Kommas getrennt werden. Zahlen ohne weitere Angabe werden dezimal interpretiert, mit "0x" davor hexadezimal und mit "0b" davor binär (z.B.  $14 = 0 \times 0 = 0 \times 0 = 0$ b1110).

#### **Assembler-Anweisungen**

.ORG n

set program origin: Adresszähler auf den Wert n setzen. Der Assembler-interne Adresszähler gibt an, an welche Adresse im Befehlsregister der nächste Befehl geschrieben wird. .BYTE n

Platz für n Byte im Befehlsregister freilassen. Mit dieser Anweisung kann Platz für Variablen reserviert werden. Es wird einfach n zum Adresszähler addiert.

 $DB$  b1, b2, b3,  $\ldots$ 

define bytes: Bytes b1,b2,... an die aktuelle Adresse im Programmspeicher schreiben. Damit können z.B. Konstanten in das RAM des Minirechners geschrieben werden.

 $.DW W1, W2, W3, ...$ 

define words: 16-Bit-Werte w1,w2,... an die aktuelle Adresse im Befehlsregister schreiben.

.EQU name n

Der Zahl n wird einen Namen zugewiesen. Dieser Name verhält sich wie ein Label. Es gelten die gleichen Regeln und die gleiche Einschränkungen, die auch für Labels gelten. <sup>∗</sup>STACKSIZE n

Manuelle Festlegung der Stackgröße; dabei können für n folgende Werte verwendet werden: 16, 32, 48, 64 Byte und NOSET (unbeschränkt).

#### **Labels**

Ein Label wird vom Assembler mit dem Inhalt des Adresszählers an der Stelle des Labels ersetzt. Labels müssen aus einem Wort bestehen und dürfen nicht mit " $R''$ , " $PC''$  oder " $SP''$ beginnen. Sie müssen in einer extra Zeile stehen und mit einem Doppelpunkt enden; dahinter darf höchstens ein Kommentar stehen. Labels können als Sprungziel bei Jumps und Calls, als sonstige Memory-Adressen oder anstelle von Konstanten angegeben werden. Bei Sprungzielen müssen Labels verwendet werden (auch bei relativen Sprüngen, der Assembler berechnet dann die Sprungweite). Der Assembler kann maximal 40 Labels verwalten.

### <span id="page-33-0"></span>**A.2 Übersetzen und Übertragung des Assemblers**

Das Übersetzen der Assembler-Datei und das Übertragen des Codes auf den Minirechner 2a geschieht durch das Programm "mcontrol". Die Verbindung zwischen einem Computer und dem Minirechner wird über einen Universal Serial Bus (USB) Typ A (für den PC) zum USB Typ B (für den Minirechner) hergestellt. Der Anschluss am Minirechner 2a befindet sich unter der Spannungsversorgung. Nach dem Aufruf von "mcontrol" in der Eingabeaufforderung (vorher in das Verzeichnis mit den Source-Files wechseln) wartet das Programm auf Kommandos. Nach jedem Einschalten des Minirechners muss "mcontrol" mit dem Initialisierungskommando "INIT" dazu gebracht werden, mit dem Minirechner Verbindung aufzunehmen.

Mit dem Befehl "ASM TEST filename" wird der Quellcode auf formale Fehler überprüft und dann in die entsprechenden Befehlsbytes übersetzt. Dadurch entsteht eine neue Datei mit der Endung ".lst", welche die Befehlsbytes in hexadezimaler Schreibweise beinhaltet.

Der Befehl "ASM RUN filename" durchläuft die selben Schritte wie der Befehle "ASM TEST filename", überträgt aber zusätzlich die übersetzte Datei an den Minirechner 2a.

<span id="page-34-0"></span>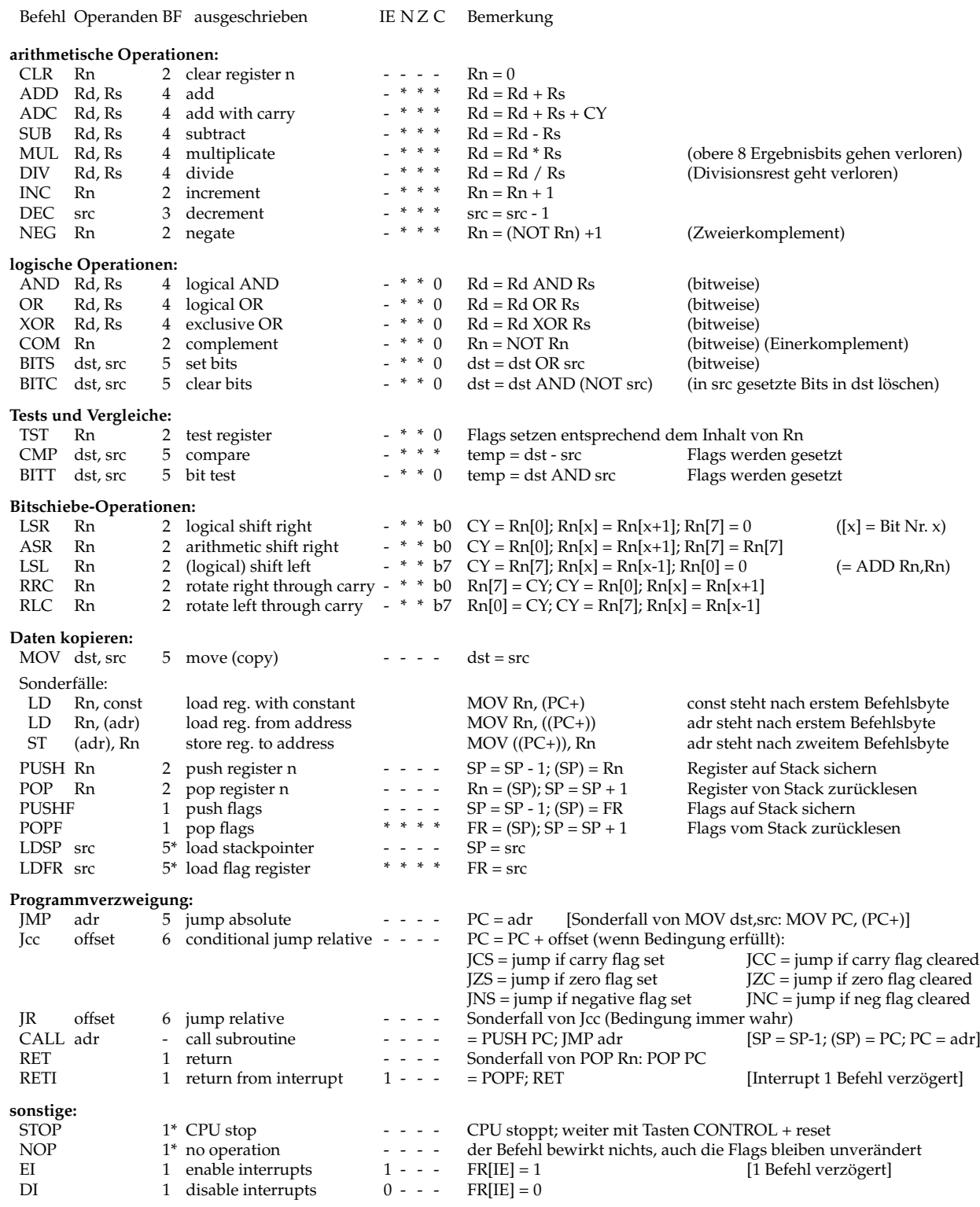

Tabelle A.1: Implementierte Befehle im Minirechner 2a

**Erläuterungen:** BF = Befehlsformat (evt. erweitert\*); IE,N,Z,C = Interrupt Enable, Negative, Zero, Carry (- = unverändert, \* = entsprechend Ergebnis); Rn = Register n; Rs/Rd = Quell-/Zielregister (R0 – R3); src = allgemeine Quelle (Rs, (Rs), (Rs+), ((Rs+)), const, (adr)); dst = allgemeines Ziel

# <span id="page-36-0"></span>B Beispielprogramm

Die Adresse 0 ist der Einstiegspunkt für jedes Programm, dort muss der erste Befehl stehen. Um die Ausführung zu vereinfachen sollte die letzte Zeile immer eine Sprung zu einer vorherigen Zeile beinhalten. So kann das Programm in einer Schleife durchlaufen werden. Dies ist vor allem für das Testen verschiedener Werte nützlich. Hierzu lohnt es sich wie in Kapi-tel [5.3](#page-28-0) beschrieben, den Kippschalter run/step auf "run" zustellen (so läuft das Programm in einer Schleife). Fällt während des Testens ein Fehler auf, so kann durch Umschalten auf "step" das Programm befehlsweise debugged werden. Dabei können die Register R3 und R5 auf eventuelle Fehler hinweise, da diese den Programmzähler und den Stackpointer beinhalten. Blinkt zum Beispiel das Register R5, so handelt es sich möglicherweise um einen Stack-Überlauf oder um einen nicht initialisierten Stackpointer.

Folgendes Beispiel zeigt die Herleitung des Quellcodes für ein Programm, welches einen Register-Wert auf ein Ausgabe-Register (Adresse FF) und in den Daten-RAM (Adresse F0) legt und diesen Wert dann inkrementiert.

- 1. **Leere das Register R0 (adr. 0)**. Damit man mit dem Wert null startet, soll zu erst das Register R0 geleert werden. Hierzu wird der Befehl "CLR Rn" (Rn = R0) benutzt. Laut Tabelle [4.5](#page-23-0) muss hierfür der Befehle wie folgt aussehen: 0000.01.rn, wobei "rn" durch die Nummer des Registers R0 ersetzt wird. Somit ergibt sich für den ersten Befehl folgendes Befehlsbyte: 0000.01.00.
- 2. **Lade den Wert in R0 ins Output-Register FF (adr. 1)**. Der vorherige Befehl ist nur ein Byte lang, weshalb der zweite Befehle in Adresse 01 beginnt. Hier soll der Wert des Registers R0 in das Ausgabe-Register FF geschrieben werden. Hierfür wird der Befehl "ST (adr), Rs" verwendet. Dabei steht "Rs" für das Quellregister (in diesem Fall R0) und "(adr)" für die Adresse, in der der Wert geschrieben werden soll. Laut Tabelle [4.5](#page-23-0) ist dieser Befehle drei Byte lang: 1111.00.rs - 0001.11.11 - adr Durch die Ersetzung (rs = 00, adr = FF = 1111.1111) ergeben sich folgende Bytes: 1111.00.00 - 0001.11.11 - 1111.1111
- 3. **Lade den Wert in R0 in die Daten-RAM-Adresse F0 (adr. 4)**. Da der vorherige Befehle drei Byte lang ist und somit die Adressen 01, 02 und 03 benötigt, startet der dritte Befehl in Adresse 04. Hier soll im wesentlichen das selbe gemacht werden, wie im zweiten Schritt. Es ändert sich lediglich die Adresse auf F0 = 1111.0000. So ergeben sich folgende drei Befehlsbytes: 1111.00.00 - 0001.11.11 - 1111.0000

<span id="page-37-0"></span>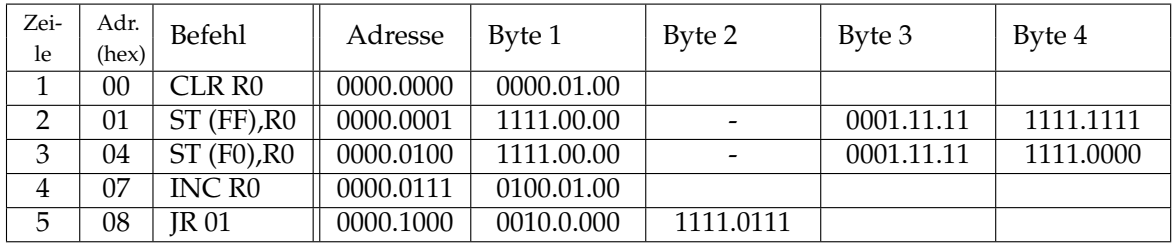

#### a) Maschinenprogramm

#! mrasm .ORG 0 CLR R0 LOOP: ST (0xFF), RO ST (0xF0), R0 INC R0 JR LOOP

#### b) Assemblerprogramm

Tabelle B.1: Vergleich Mikroprogramm- und Assemblercode.

- 4. **Inkrementiere den Wert in R0 (adr. 7)**. Da der vorherige Befehle drei Byte lang ist und somit die Adressen 04, 05 und 06 benötigt, startet der dritte Befehl in Adresse 07. Hier soll nun der Wert im Register R0 um eins erhöht, also inkrementiert werden. Hierfür ist der Befehl "INC Rn" vorgesehen und äußert sich durch das einzelne Byte 0100.01.rn, wobei "rn" wieder für die Adresse des Registers R0 vorgesehen ist. Somit ergibt sich für den vierten Befehl das Byte 0100.01.00
- 5. **Springe zurück zu Adresse 01 (Zeile 2) (adr. 8)**. Der vorherige Befehl ist nur ein Byte lang, weshalb der letzte Befehl in Adresse 08 steht. Dieser dient als Sprung zum zweiten Befehl (Adresse 01), um so ein einer Schleife den neuen Register-Wert wieder auszugeben und zu erhöhen. Für diesen Sprung wird der Befehle "Jcc offs" verwendet. Dieser wird nach Tabelle [4.5](#page-23-0) als relativer bedingter Sprung beschrieben und teilt sich in zwei Bytes auf: 0010.0.ccc - offset

Hierbei steht "ccc" für die Sprung-Bedingung und "offset" für die relative Anzahl der Adressen, die "übersprungen" werden sollen. Die Tabelle [4.4](#page-22-1) zeigt die möglichen Sprung-Bedingungen. Da dieser Sprung immer stattfinden soll, wird somit ccc = 000 gesetzt. Dies ist auch der Grund, warum dieser Befehl auch als "JR offs" bezeichnet wird. Das "JR" steht dabei für Jump Relative und bezeichnet einen Sprung, der immer (bedingungslos) ausgeführt wird. Der Offset beträgt 247, da das letzte Byte in Adresse 09 steht und der Sprung von dieser Adresse ausgeht. So ergeben sich die beiden Bytes: 0010.0.000 - 1111.0111

Die Tabelle [B.1](#page-37-0) zeigt sowohl die oben hergeleitet Befehlsbytes als auch den dazugehörigen Assemblercode. Der Assembler nutzt dabei exakt die selben Befehle, welche jedoch nicht mehr händisch in die einzelnen Bytes übersetzt werden müssen. Lediglich der relative Sprung ist über das Label "LOOP" realisiert.

<span id="page-38-0"></span>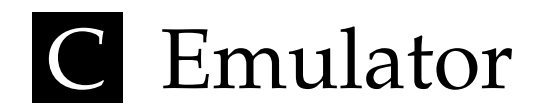

Der Emulator für den Minirechner 2a bietet eine Möglichkeit selbst geschriebene Programme zu testen. Der von Malte Tammena entwickelte Emulator ist in der Programmiersprache Rust geschrieben. Als reines Kommandozeilenprogramm bietet es dennoch ein Terminal User Interface (TUI) für grafische Darstellungen.

### <span id="page-38-1"></span>**C.1 Installation**

Die Installation kann auf zwei Wegen erfolgen. Man kann entweder ein direkt einsetzbares Binary herunterladen, oder den Quellcode downloaden und selbst kompilieren.

#### **Installation der Binaries**

Für Windows und Linux sind Binaries, also vorkompilierte Programmdateien, verfügbar $^1$  $^1$ . Nach dem Download der entsprechenden Archivdatei kann diese in einen beliebigen Ordner entpackt werden. Der Emulator ist dann ohne weitere Installationsschritte direkt verwendbar und kann über ein Kommandozeilenprogramm ausgeführt werden.

#### **Download und Kompilieren des Quellcodes**

Der Quellcode ist auf den Git-Servern der Universität Leipzig<sup>[2](#page-38-3)</sup> zu finden. Hier kann das Projekt heruntergeladen oder geklont werden. Das Klonen des Repositorys ist mit folgender Anweisung möglich:

git clone https://git.informatik.uni-leipzig.de/ti/hwprak/2a-emulator

Die Dokumentation<sup>[3](#page-38-4)</sup> der Git-Server erklärt die Arbeit mit Git genauer. Vor allem der Unterpunkt "Getting started with GitLab" liefert einen schnellen Einstieg.

Zusätzlich ist die Installation der Programmiersprache Rust<sup>[4](#page-38-5)</sup> nötig. Hierbei muss es sich um mindestens Version 1.47.0 handeln. Der Installationspfad muss dann gegebenenfalls manuell der Systemvariable PATH hinzugefügt werden. Ist Rust bereits mit einer niedrigeren Version installiert kann mittels rustup auf eine neuere Version geupdated werden.

Um das Projekt zu kompilieren wechselt man in einer Kommandozeile (Terminal) in den entsprechenden Ordner und führt den Befehl cargo build --release aus.

<span id="page-38-2"></span><sup>1</sup><https://git.informatik.uni-leipzig.de/ti/hwprak/2a-emulator/-/releases>

<span id="page-38-3"></span><sup>2</sup><https://git.informatik.uni-leipzig.de/ti/hwprak/2a-emulator>

<span id="page-38-4"></span> $3$ <https://git.informatik.uni-leipzig.de/help>

<span id="page-38-5"></span> $4$ <https://www.rust-lang.org/en-US/> (min. Version 1.47.0)

### <span id="page-39-0"></span>**C.2 Bedienung**

#### **Dateiformat**

Der 2a-Emulator versteht den selben Assembler, mit dem man auch den realen Minirechner 2a programmiert. Wie diese Assembler-Programme erstellt werden wird im Kapitel [A](#page-32-0) erläutert. Man beachte unbedingt die Kompatibilitätsrichtung: Wenn der im Emulator integrierte Parser eine Datei als syntaktisch korrekt einstuft, dann wird dieses auch auf dem Minirechner 2a ausführbar sein. Dies gilt aber nicht umgekehrt.

#### **Befehle und Bedienung**

Der Emulator kann unter Linux mittels ./2a-emulator in einer Kommandozeile gestartet werden. Unter Windows gelingt dies durch Ausführen der 2a-emulator.exe durch einen Doppelklick oder in einer Kommandozeile. *Hinweis: Vorher mit der Kommandozeile in den entsprechenden Ordner wechseln. Hat man das Programm selbst kompiliert, so befindet sich die ausführbare Datei im Ordner* 2a-emulator/target/release.

Eine Programmdatei kann auf zwei Arten ausgeführt werden:

1. Man kann den Pfad beim Starten des Emulators als Argument mit angeben:

```
./2a-emulator pfad/zu/programm.asm unter Linux, oder
```
- 2a-emulator.exe pfad\zu\programm.asm unter Windows.
- 2. Wenn der Emulator bereits läuft, kann man den internen load-Befehl verwenden: load pfad/zu/programm.asm

Das Programm kann nun schrittweise (Befehl für Befehl) durch Drücken der Enter-Taste ausgeführt werden. (*Hinweis:* Da jeder Assemblerbefehl als Makrobefehl anzusehen ist, benötigt man pro Anweisung mehrere Takte.) Um die Input-Register zu füllen weist man dem Register einfach den entsprechenden Wert zu (z.B. FD = 10010110, oder FE =  $0x2a$ ).

Als zusätzliches Feature können die Assemblerprogramme durch automatisierte Tests auch die Korrektheit geprüft werden. Zusätzliche Hinweise und Tastenkürzel werden im Terminalinterface unter dem Punkt help auf der rechten Seite angezeigt. Weitere Informationen sind im Git-Repository des Emulators zu finden.

# <span id="page-40-0"></span>D Programmtabelle

Auf der nächsten Seite ist ein Muster der Programmtabelle für das Schreiben eigener Programme zu finden.

In der Spalte "Adr." steht in hexadezimaler Schreibweise die Adresse im Daten-RAM, an die der Befehl geschrieben werden soll. In der Spalte "Befehl" sollte eine lesbare Abkürzung (Mnemonic), wie zum Beispiel *LD FF,Reg 0* (kurz für: lade die Konstante FF in Register 0) stehen. Hierbei sollte man Bezug auf die Tabelle [4.5](#page-23-0) nehmen und die dort verwendeten Mnemonics beibehalten. Die Spalte "Adresse" beinhaltet die Adresse in binärer Schreibweise. Die vier letzte Spalten ("Byte 1" bis "Byte 4") sind für die entsprechenden Befehlsbytes vorgesehen. *Hinweis: Nicht jeder Befehl benötigt vier Bytes (vgl. Tabelle [4.3\)](#page-22-0)*.

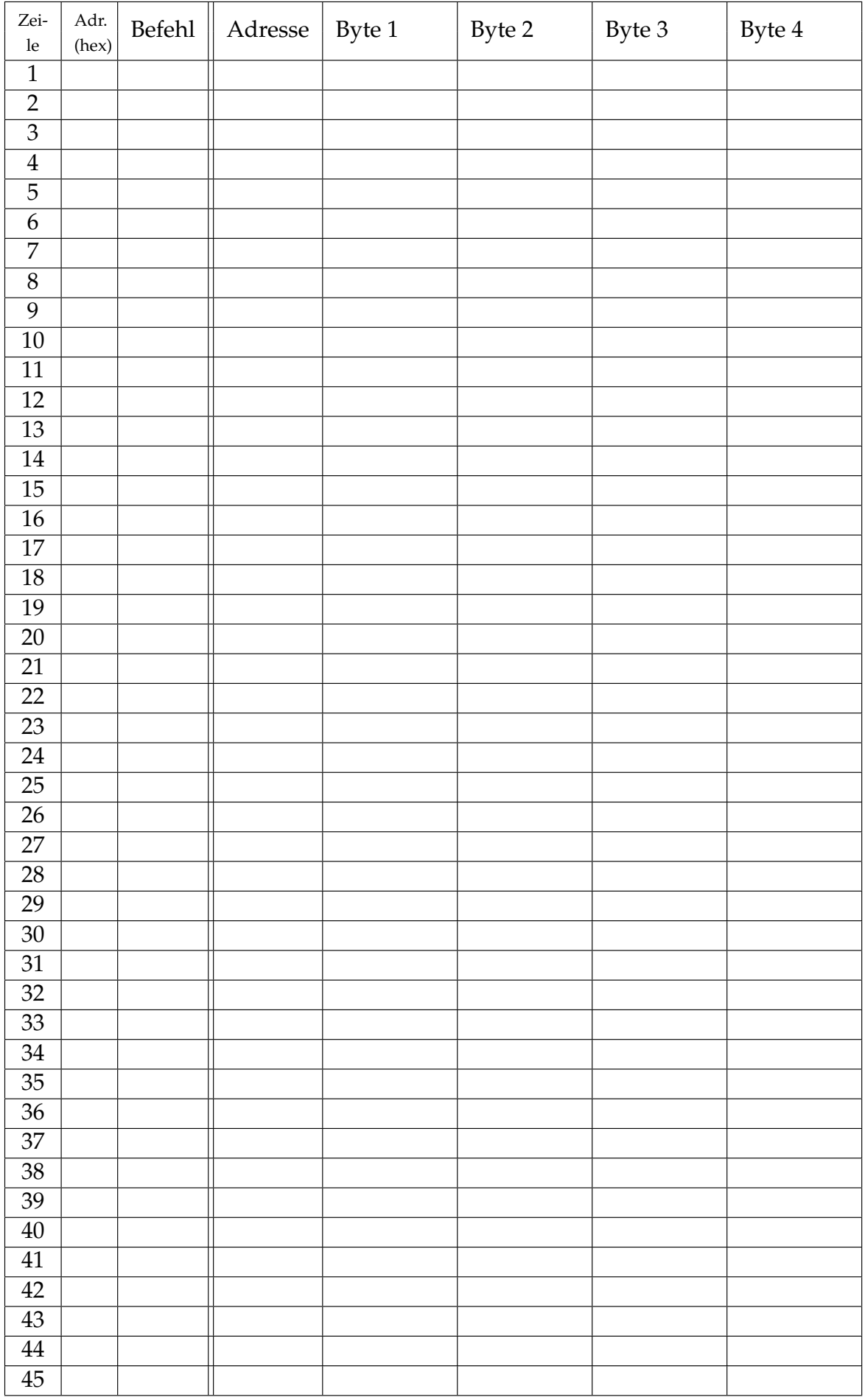